# **RFQ'S FROM A TO Z**

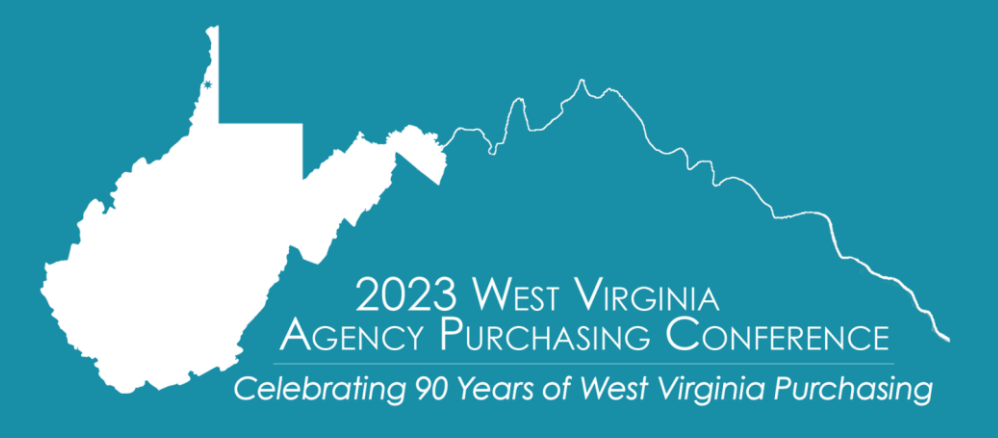

**Presented by: Crystal Hustead Senior Buyer**

## **OBJECTIVES**

- Define a Request for Quotations (RFQ)
- Review the elements, including attachments, needed to prepare the requisition
- Discuss the advertisement period utilizing the Vendor Self-Service within wvOASIS
- Discuss the formal process from the time of bid opening to the award of a contract/purchase order
- Provide an overview of pertinent documents and verification search requirements

90 Years of West Virginia Purchasing

■ Analyze some of the unique circumstances which require additional attention

## **REQUEST FOR QUOTATIONS**

#### ■ General Overview of Request for Quotations (RFQ)

- ─ The RFQ is the preferred method used to solicit written or electronic bids when acquiring property and services
- ─ Contains specifications or scope of work with mandatory requirements identified with will, shall, must, minimum, maximum, and all contractual terms and conditions.
- ─ Conformity to specifications and price are the only factors used in the evaluation process
- ─ Used when an agency knows exactly what they need

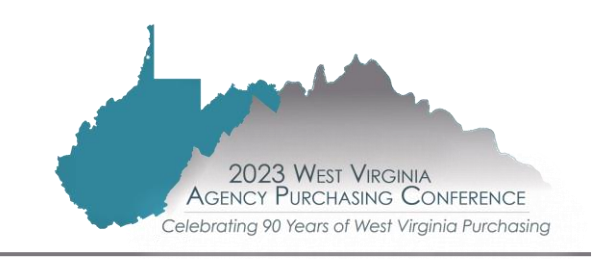

## **REQUEST FOR QUOTATIONS**

#### ■ An RFQ consists of:

- ─ Complete specifications
- ─ Required delivery or service dates
- ─ Bid price per unit; commodity line type ITEM or SERVICE; catalog, percentage discount or mark-up
- $\overline{\phantom{a}}$  Any applicable maintenance
- $\overline{\phantom{a}}$  Any applicable pre-approvals
- $\sim$  Quantities of all items. Each item should be identified by a model number or some other specific identification
- ─ Schedule of Events, including questions, mandatory pre-bid conference, and bid opening
- ─ Instructions to Bidders and Master Terms and Conditions

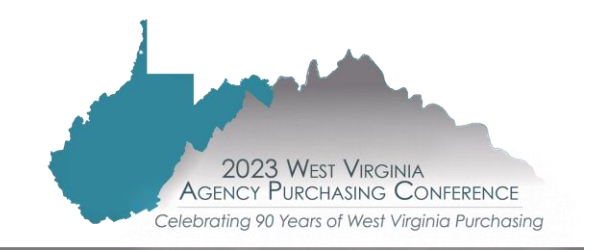

**Types of specification formats**

The One‐Time Purchase format is used for a one‐time purchase of a commodity that is shipped from the vendor and delivered to the agency.

The Services format is used when the vendor will perform a service. Language is included regarding qualifications, performance, travel expenses, and facility access.

The Open‐End format is used for a master agreement with a fixed price where multiple orders will be placed throughout the year.

ating 90 Years of West Virginia Purchasing

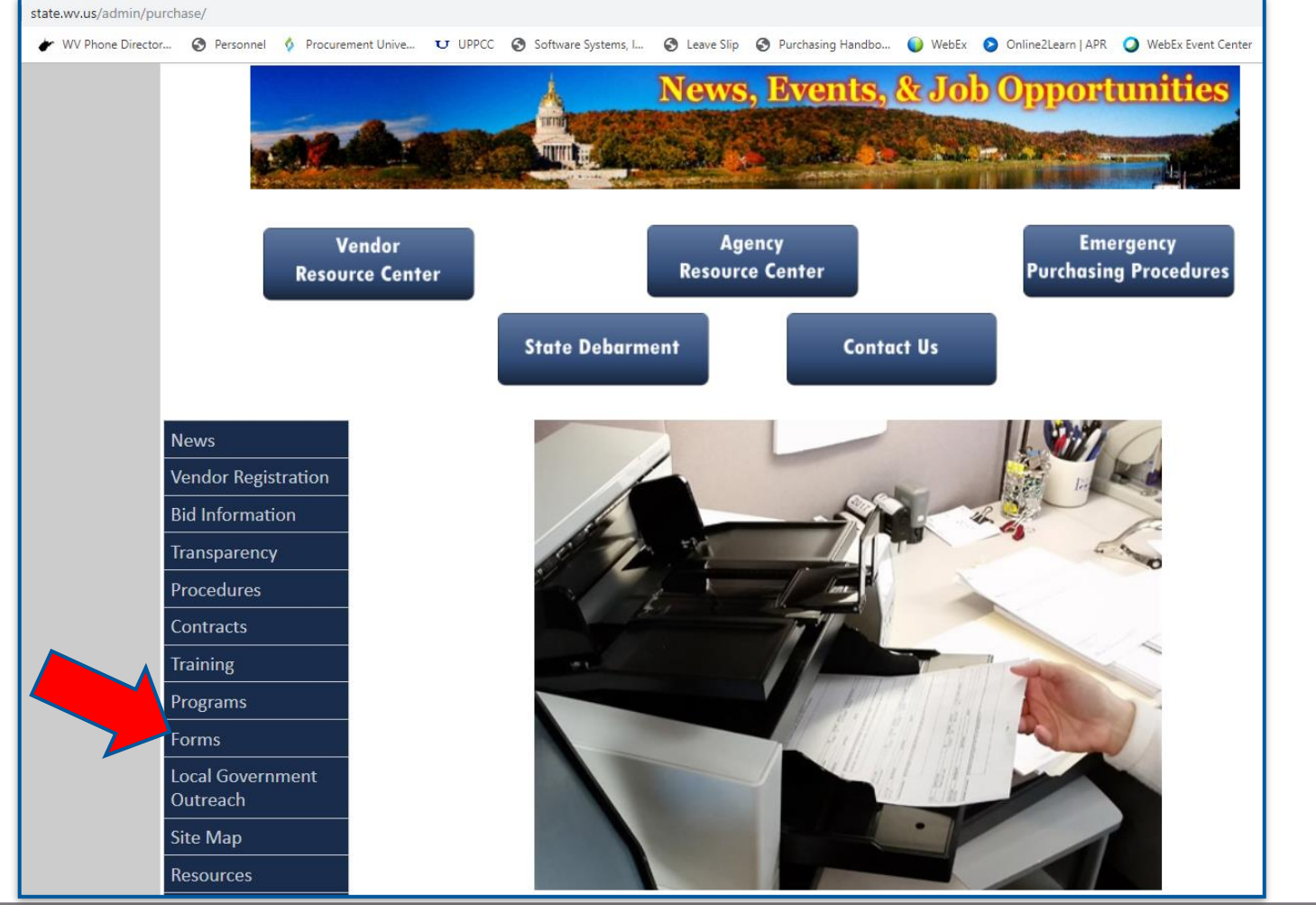

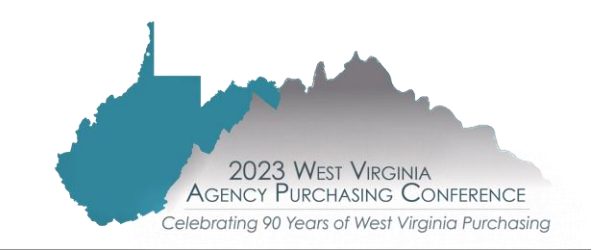

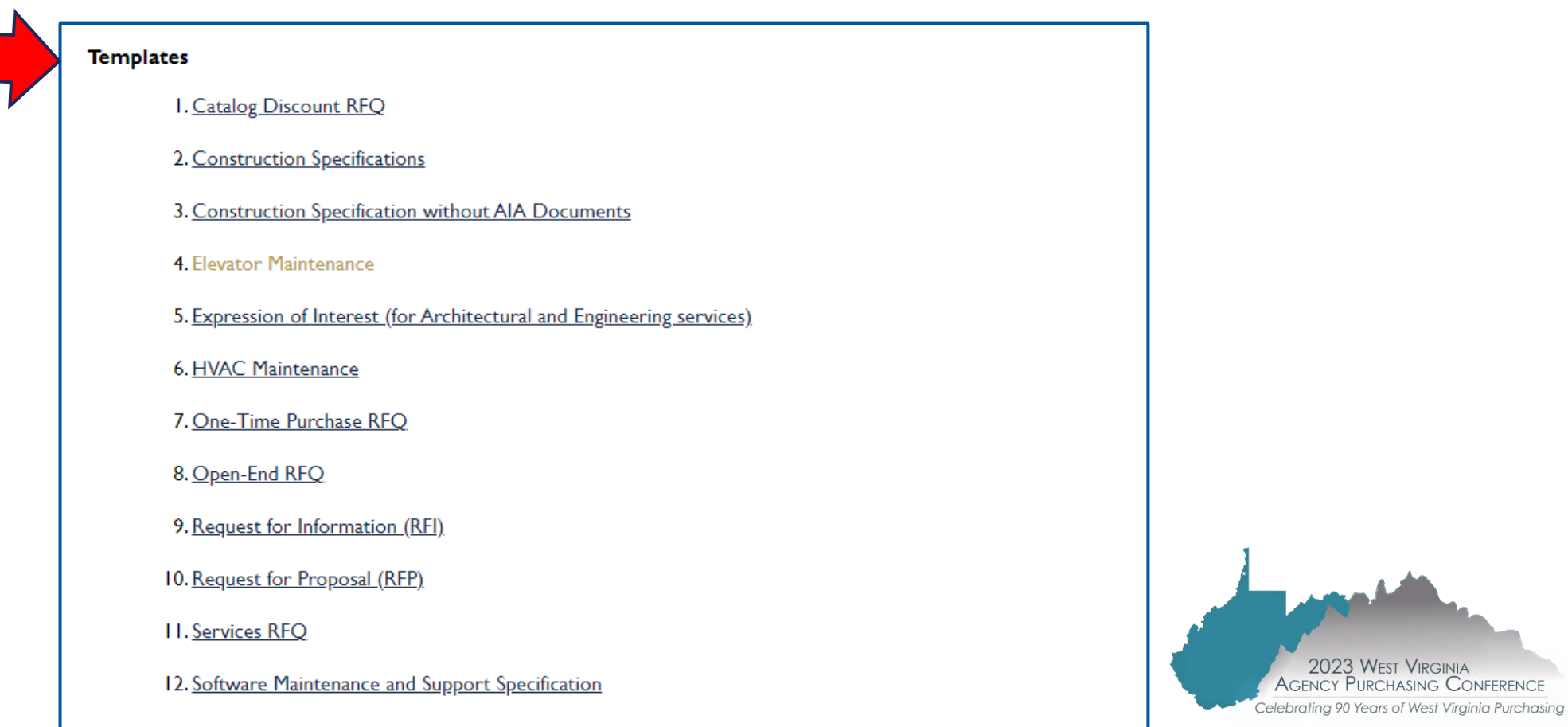

2023 WEST VIRGINIA

13. Standardization (RFI)

Several sets of templates related to procurement transactions have been developed and are MANDATORY for use by state agencies to streamline processing transactions

#### TEMPLATES AVAILABLE FOR USE

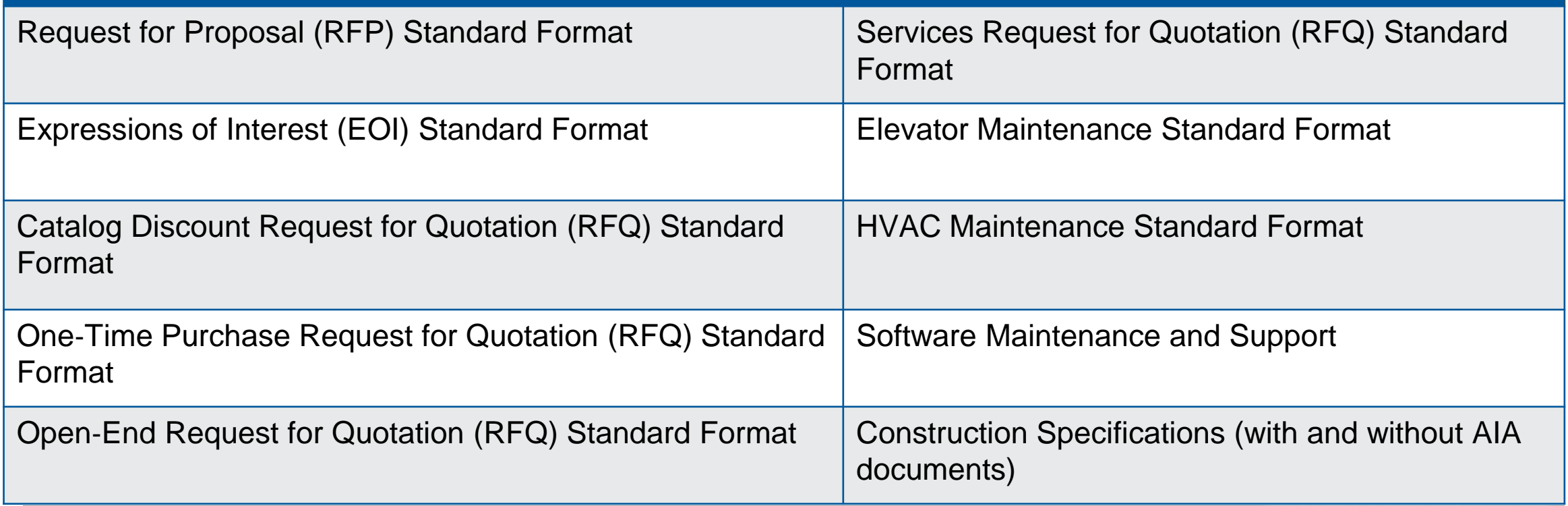

- What are some consequences of poorly written specifications?
	- ─ Prior to award
		- Protest of Specifications
		- No bidders
		- Large Amount of Vendor Questions
	- ─ After the award
		- Protest of Award
		- Disagreement with vendor about when or what to provide

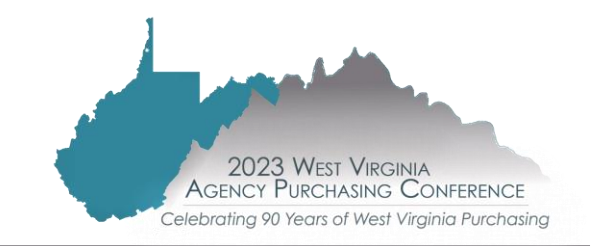

## **PREPARING THE REQUISITION**

- $\blacksquare$  Terms and Conditions Agency and Purchasing versions make sure you have the most current version.
- Initial Contract Term
	- ─ Open-end contracts standard initial one-year term
	- $-$  Renewals standard three successive one-year periods
	- $-$  Software contracts with maintenance may have an extended initial term up to 5 years
		- $\triangleright$  One-time purchase generally no term
		- $\triangleright$  Construction contracts require a time period (may be over one year)
- Insurance Requirements (general liability, professional liability, automobile coverage, etc.).
- $\blacksquare$  For more information on coverages and limits see Handbook Section 3.2.5.3, Appendix C or contact BRIM at 304-766-2646 or [https://brim.wv.gov](https://brim.wv.gov/)

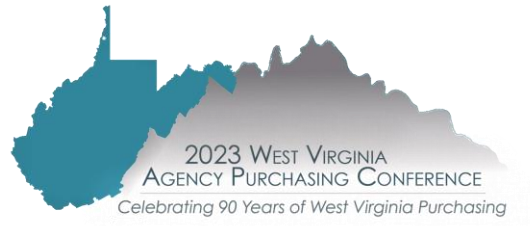

#### **PREPARING THE REQUISITION: SPECIAL FORMS**

#### ■ Special Forms

- —HIPAA Business Associate Addendum (BAA)– only applies when the vendor will have access to protected health information
- ─Software as a Service Addendum
- ─Federal Funds Contract Clause Addendum

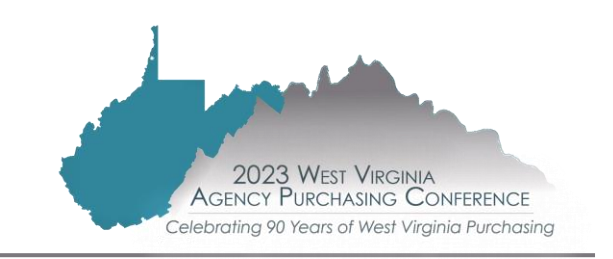

## **PREPARING THE REQUISITION**

■ For procurements greater than \$50,000, or \$100,000

**≻Types** 

o Centralized Standard Requisition (CRQS) –

• Fixed Amount (i.e. for a CCT, CMA, CPO final product)

o Centralized Master Agreement Requisition (CRQM) –

• Open-end/Master agreement (i.e. for a CMA or CCT final product)

o Delivery Orders – ADO/CDO –

• Always refer to the ordering instructions prior to issuance

⮚"A" versus "C" documents

o Agency level documents start with "A"

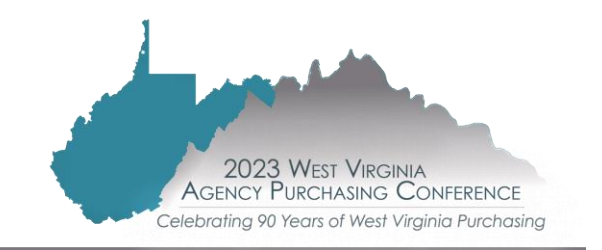

## **PREPARING THE REQUISITION**

Know the end wvOASIS award document type needed (CPO, CCT, or CMA) and utilize the appropriate requisition type to get there (CRQS or CRQM)

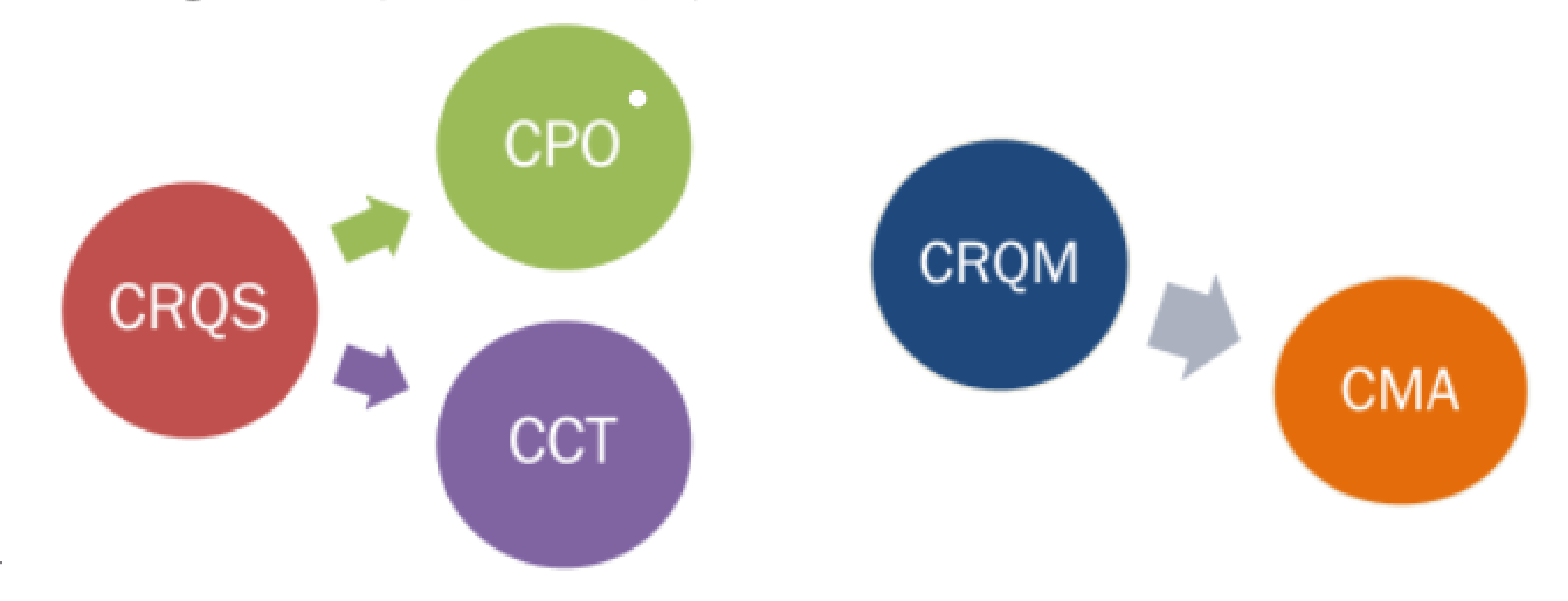

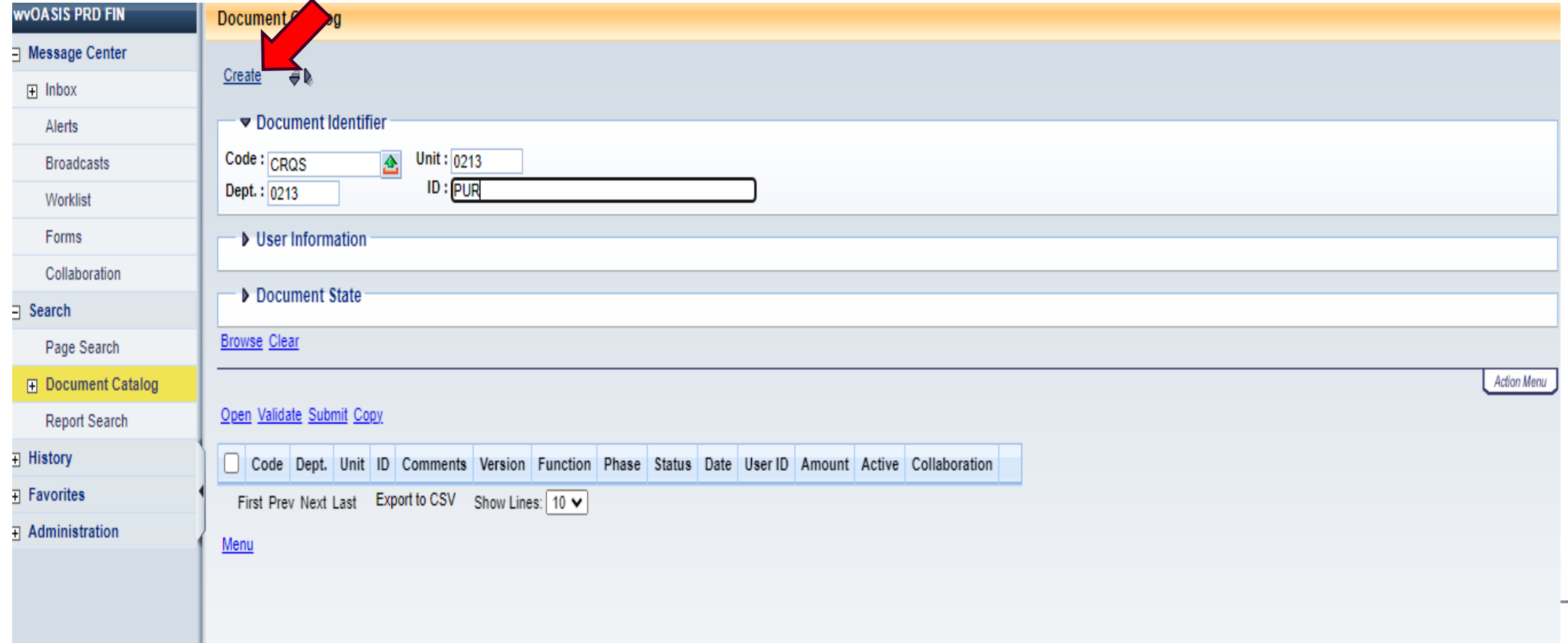

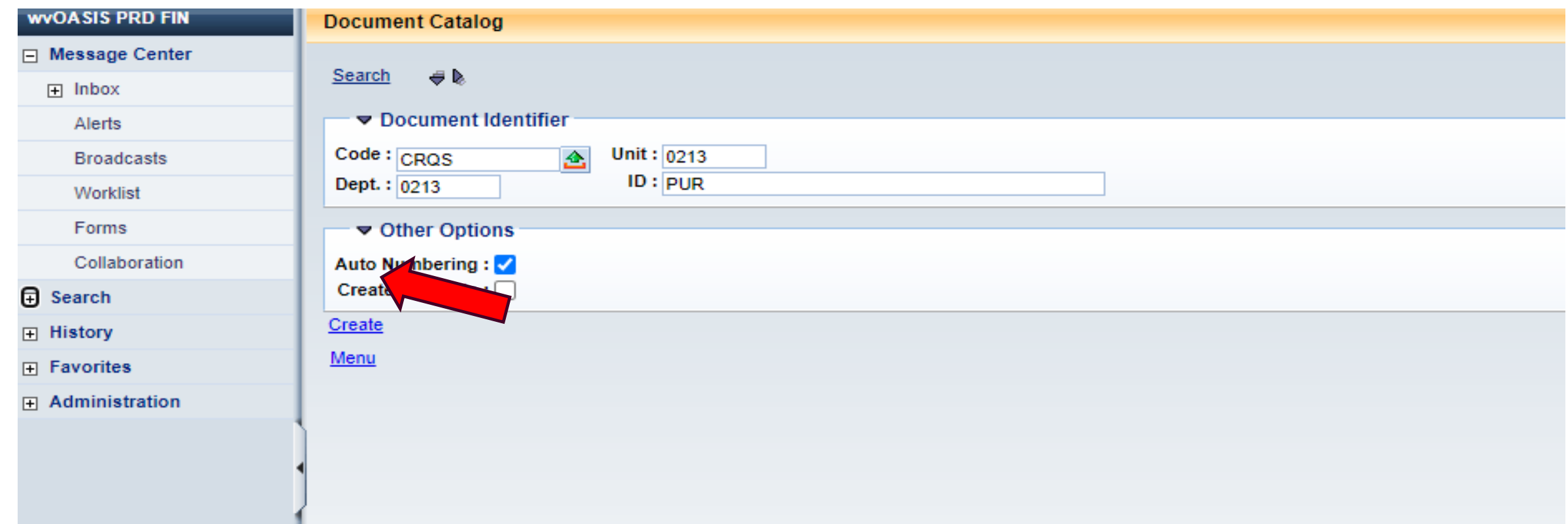

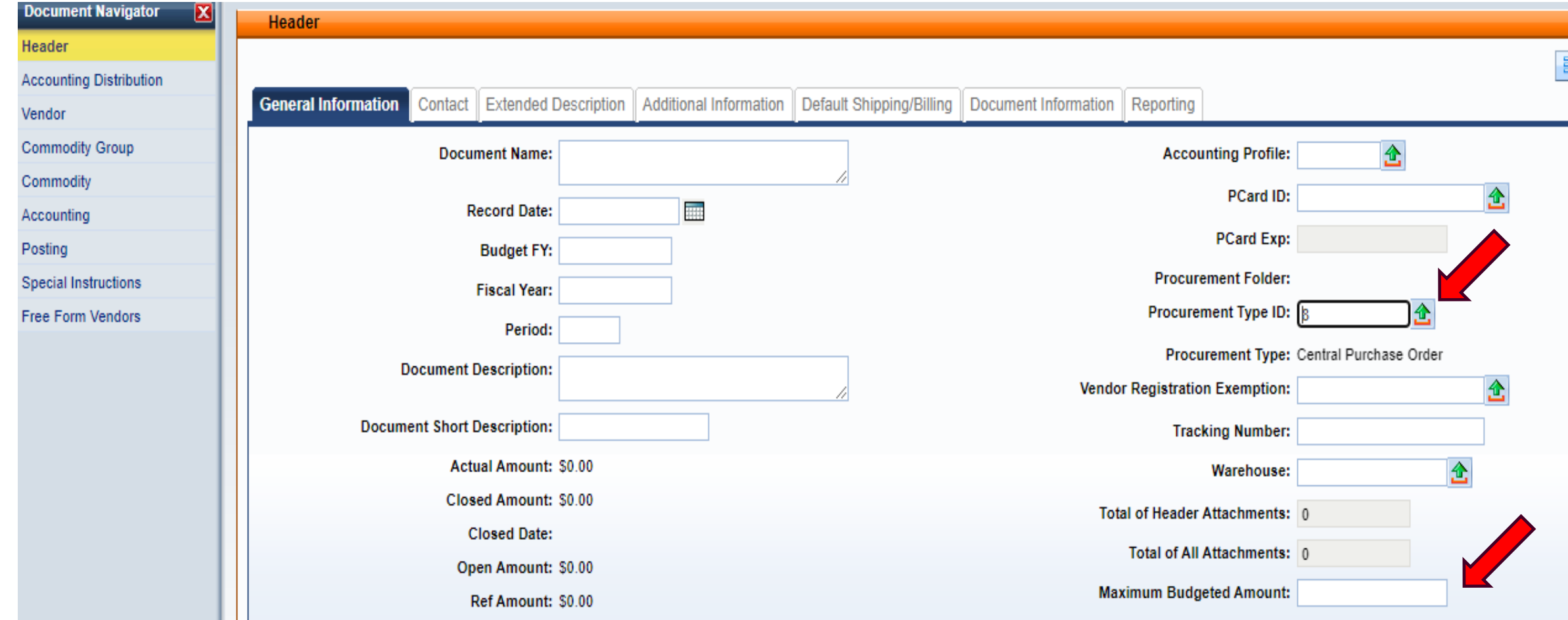

#### ■ Attaching the requisition documents

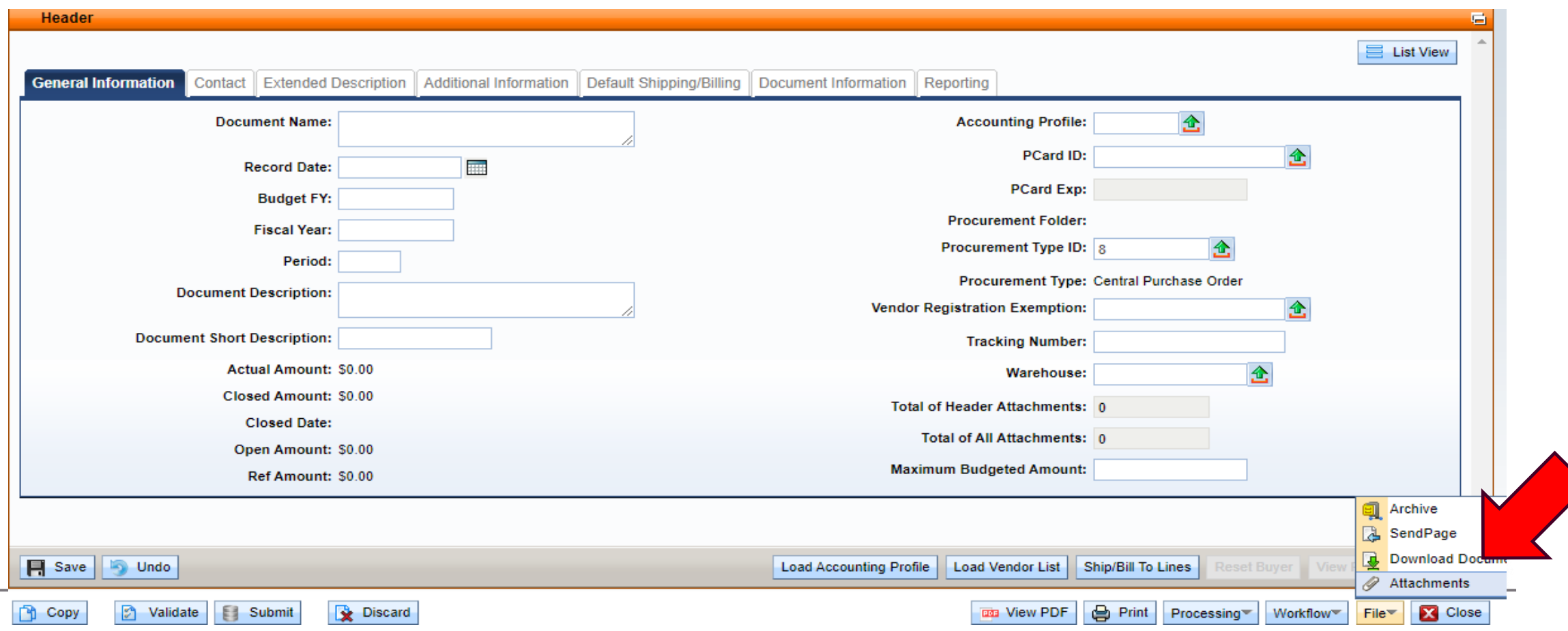

■ Adding a vendor with an Oasis Vendor Customer Number

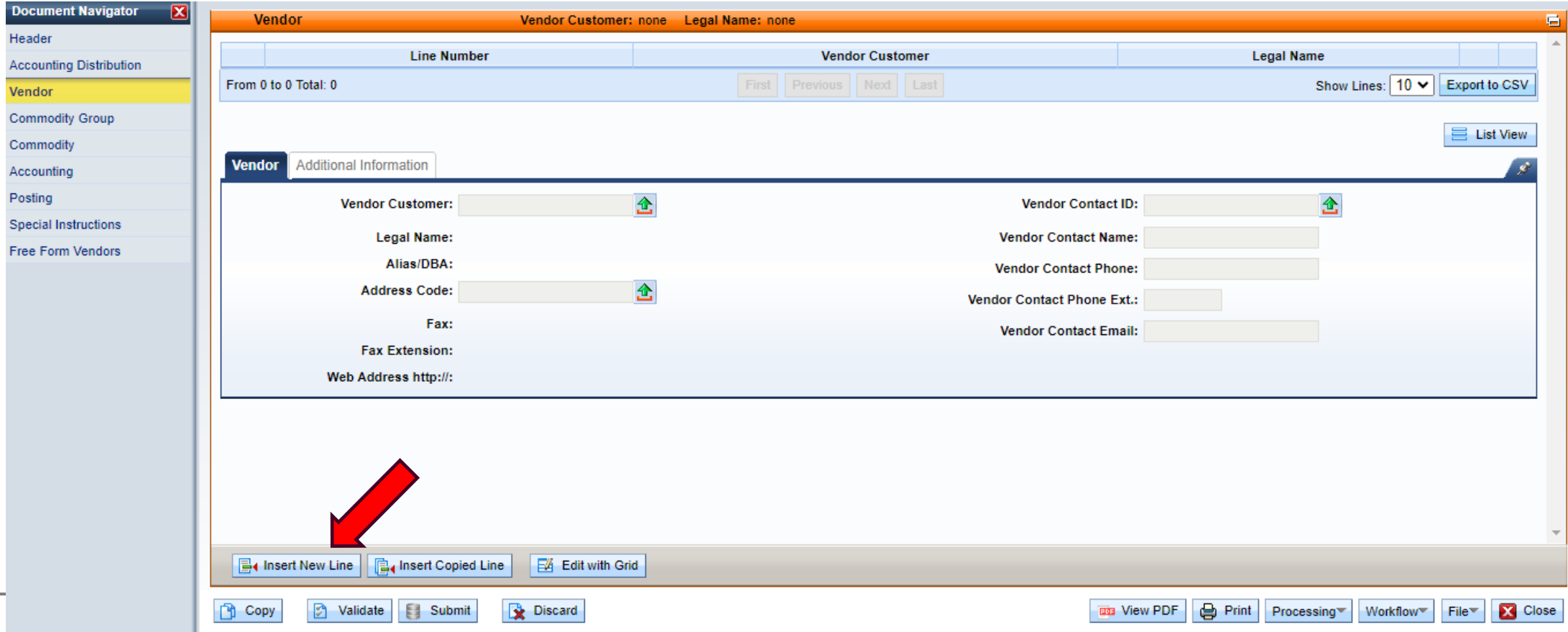

- Should suggest three potential vendors qualified to bid on the solicitation. Gain vendors through market research, supplier's catalogs, internet searches, and wvOASIS
- Vendors may be added by using their Oasis Vendor Customer Number
- Free Form allows you to add a vendor to a requisition who may not be registered for a specific commodity code; adding to free form will ensure they will be notified of the solicitation

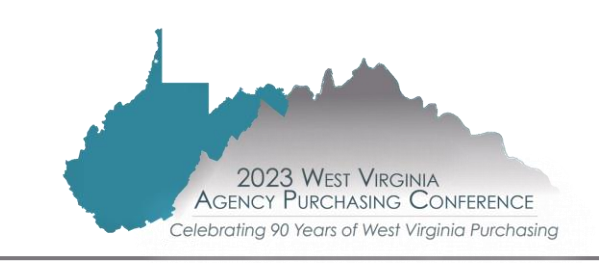

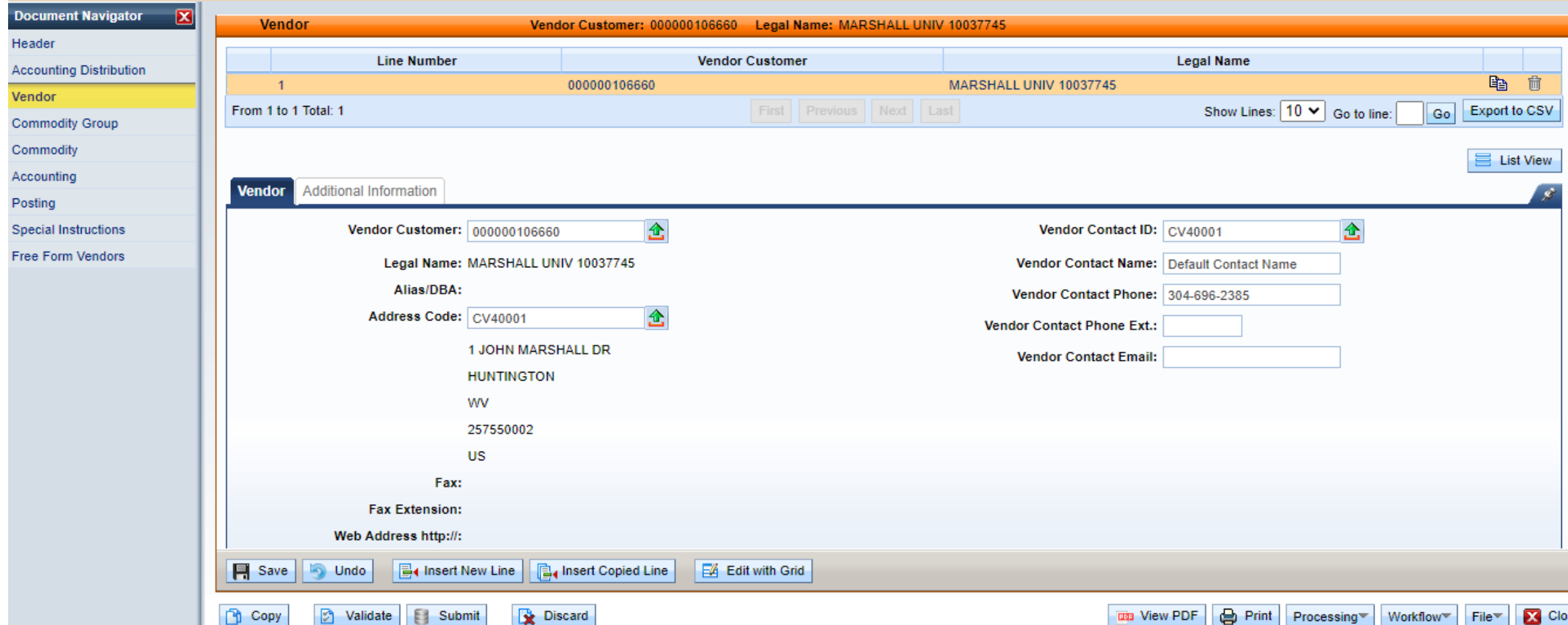

#### ■ Adding a Free Form Vendor

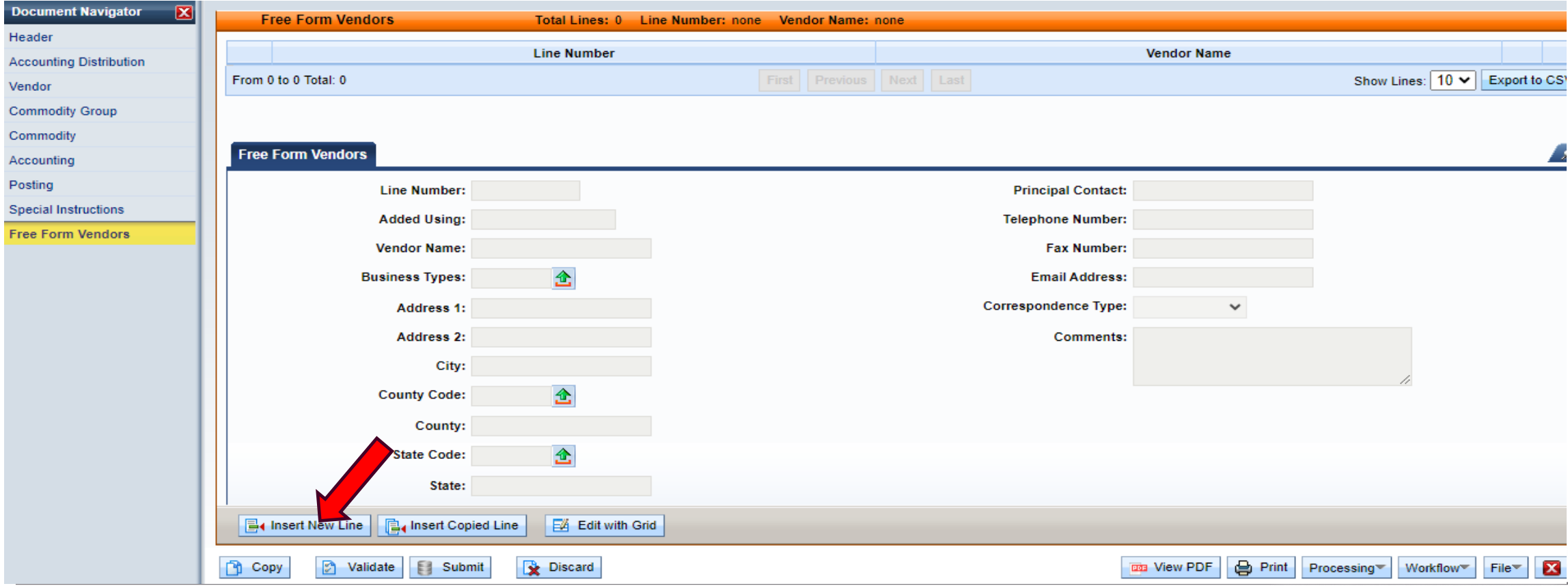

#### ■ Creating an Oasis Commodity Line

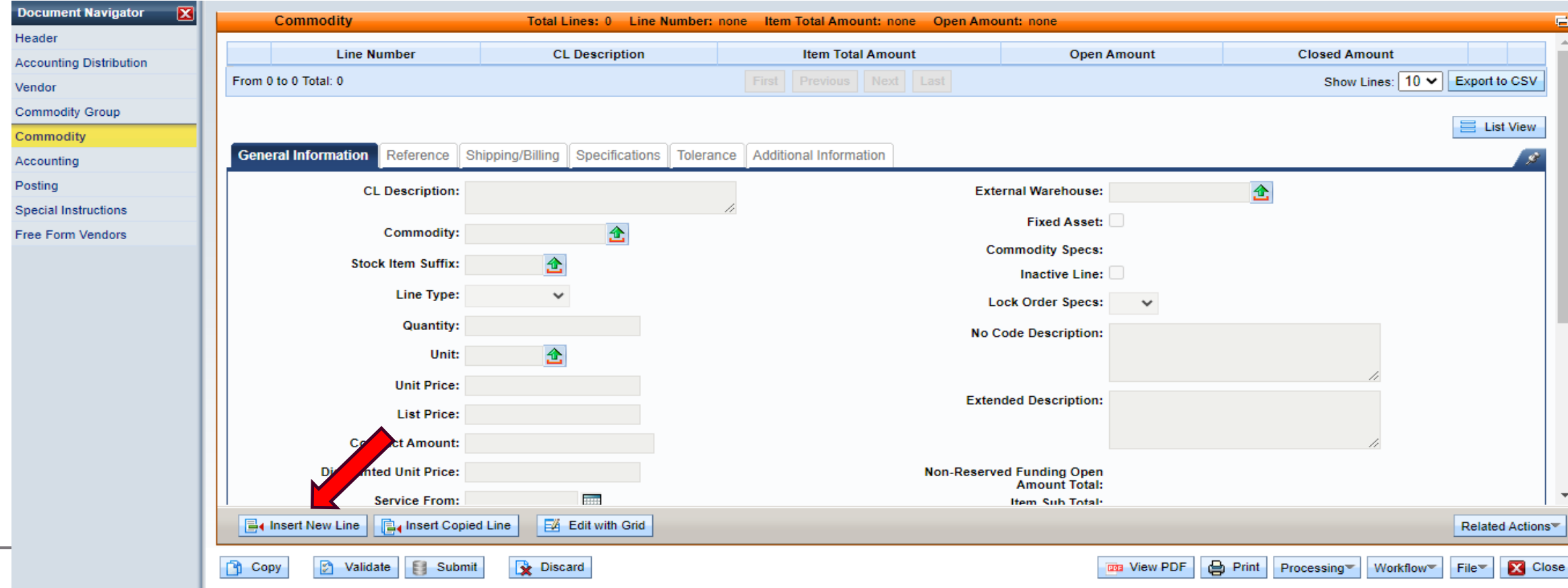

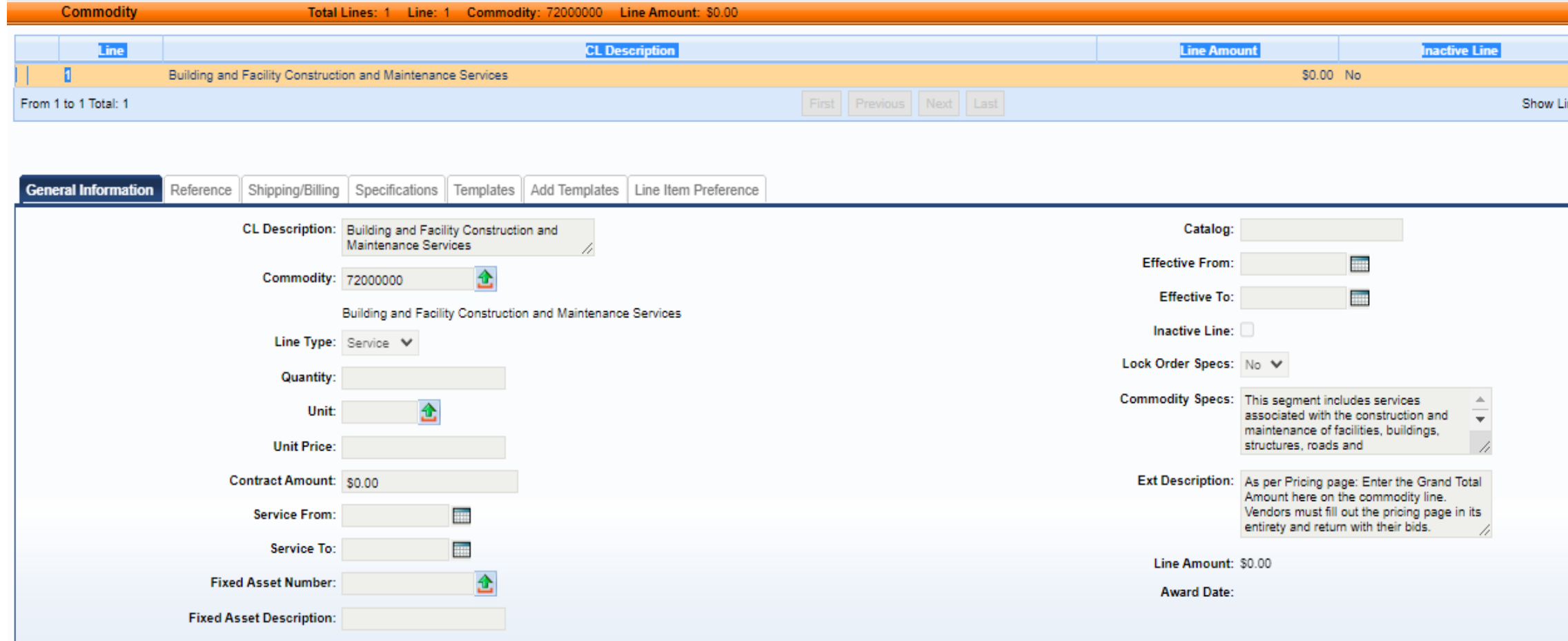

#### ■ wvOASIS Commodity line

- ─ CL Description is what is being purchased
- ─ Commodity (commodity code) is the UNSPSC number. If unsure of what commodity code to use, agencies may search on UNSPSC website at [https://www.unspsc.org](https://www.unspsc.org/)
- ─ Line Type (Service or Item)
- ─ Quantity-enter the estimated quantity for open-end, exact quantity for one-time purchase
- ─ Extended Description provides additional information of product or service

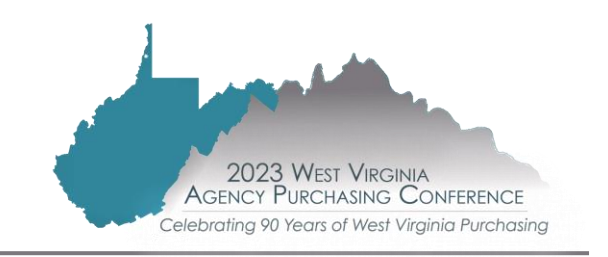

- Bid Scenario Pricing
- $\blacksquare$  Exhibit A (Typically used when purchasing 25
	- ─ Item # Coincides with *wv*OASIS commodity line
	- ─ Item description
	- ─ Unit of measure
	- ─ Unit price
	- ─ Estimated quantity
	- ─ Extended price

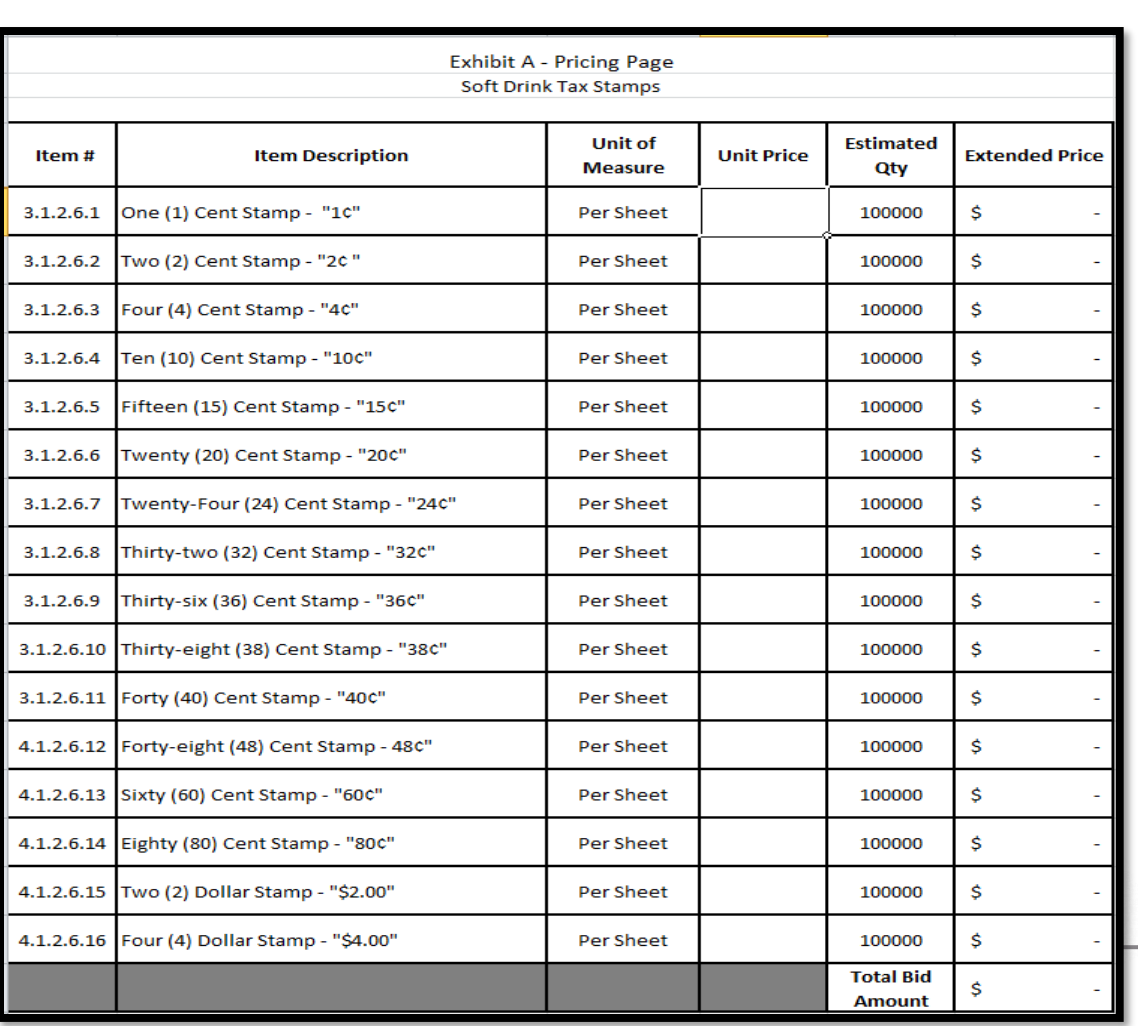

#### **BLACKOUT PERIOD BEGINS**

#### ■ Blackout period

- ─ Period from which the requisition is submitted to the Purchasing Division until after the award is made whereas the agency should have no contact with the vendor (this includes ALL agency staff, including field office personnel)
- ─ All correspondence with a vendor regarding a current solicitation must go through the agency's assigned Purchasing Division buyer

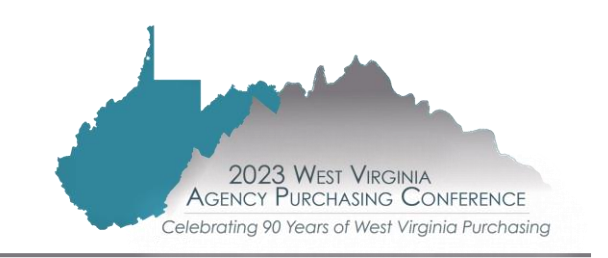

- Purchasing Division buyer will review the requisition and specifications
- ─ Upon satisfactory review, the Purchasing Division buyer will create the solicitation
	- $\triangleright$  The solicitation will be advertised in the West Virginia Purchasing Bulletin, accessible to vendors through the Vendor Self Service in wvOASIS

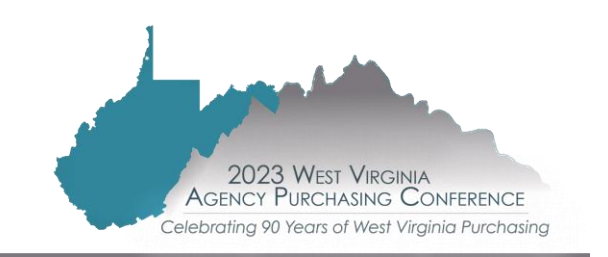

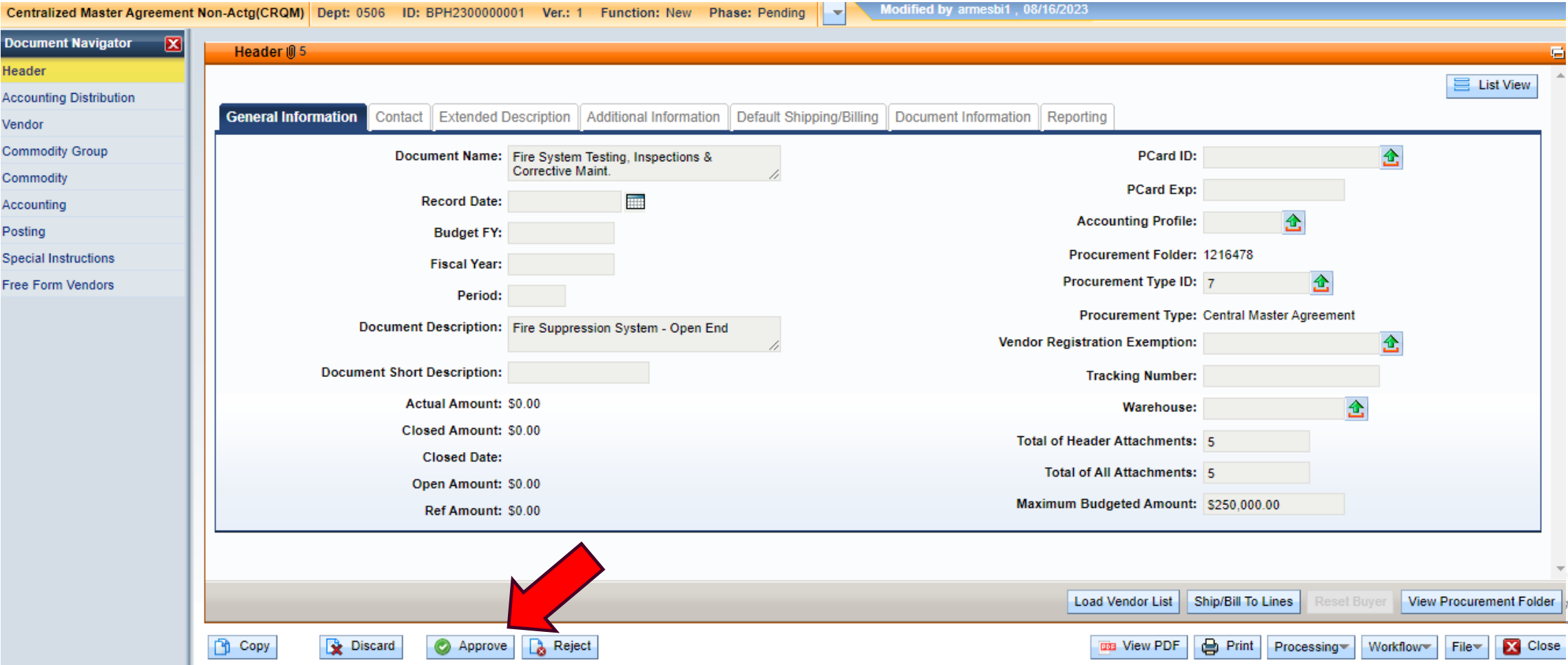

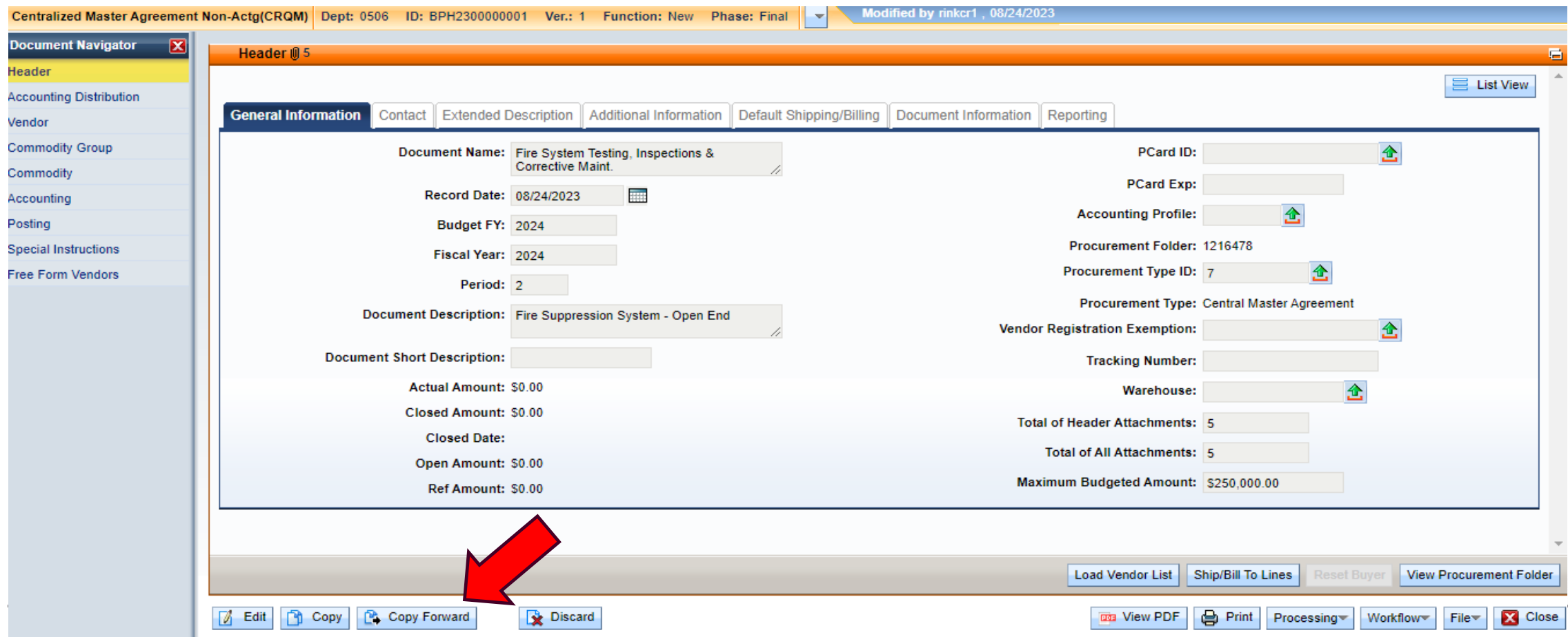

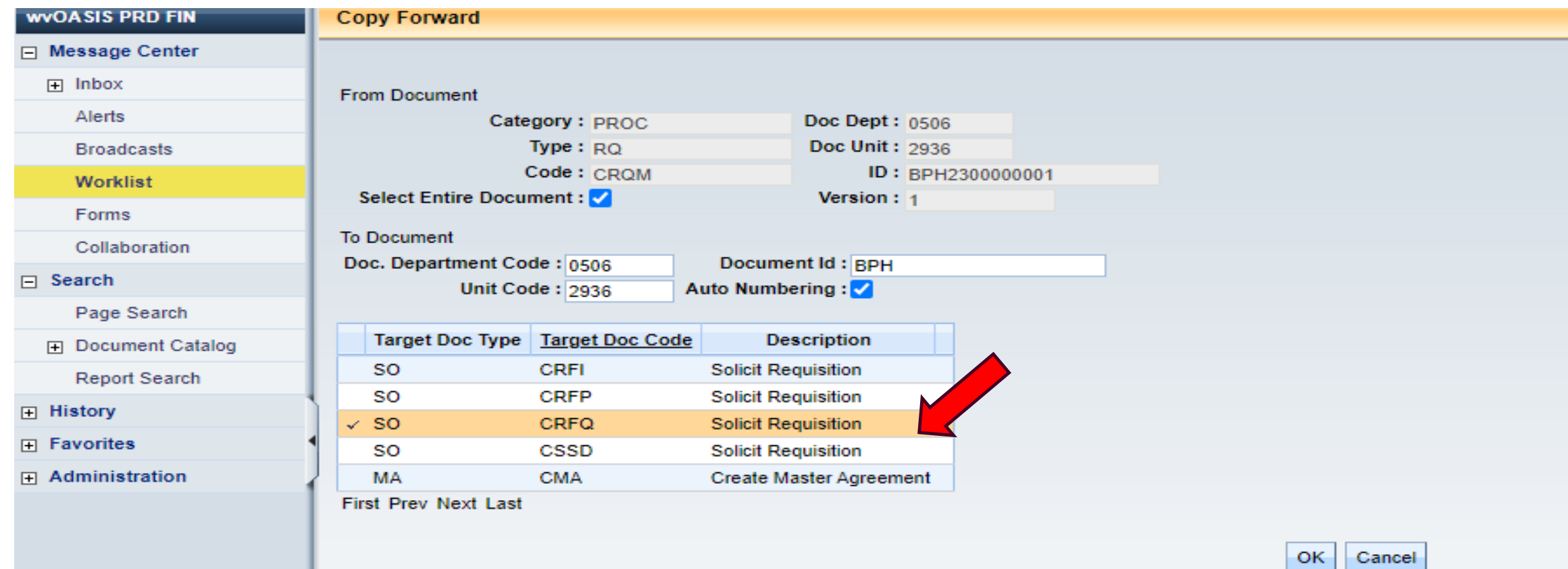

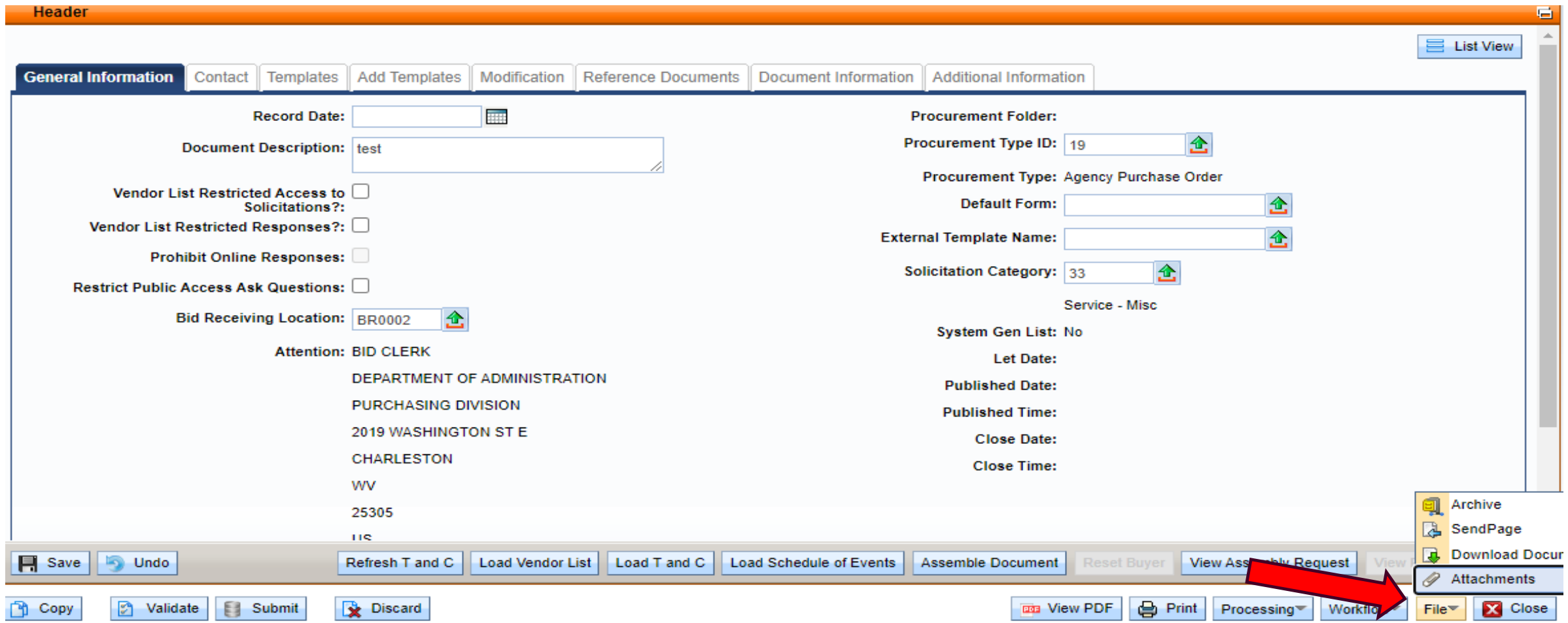

Schedule of Events

#### ■ Pre-Bid Conference

- ─ Meeting between vendors and agency personnel for solicitations that are complex and high dollar in nature
- ─ Typically used for construction services so vendors may view the site
- ─ Explains and clarifies critical aspects of a solicitation
- ─ Eliminates misunderstanding and permits vendor input
- ─ Mandatory
	- $\triangleright$  Only vendors who attended the mandatory pre-bid may be evaluated for award
- ─ See Appendix A in Handbook for sign-in sheet

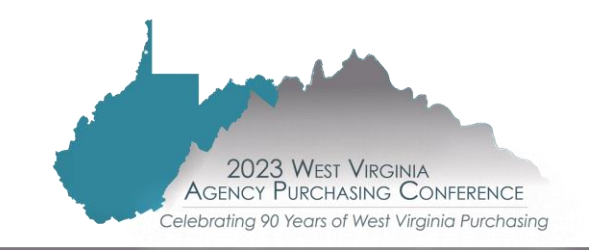

#### ■ Adding the Schedule of Events

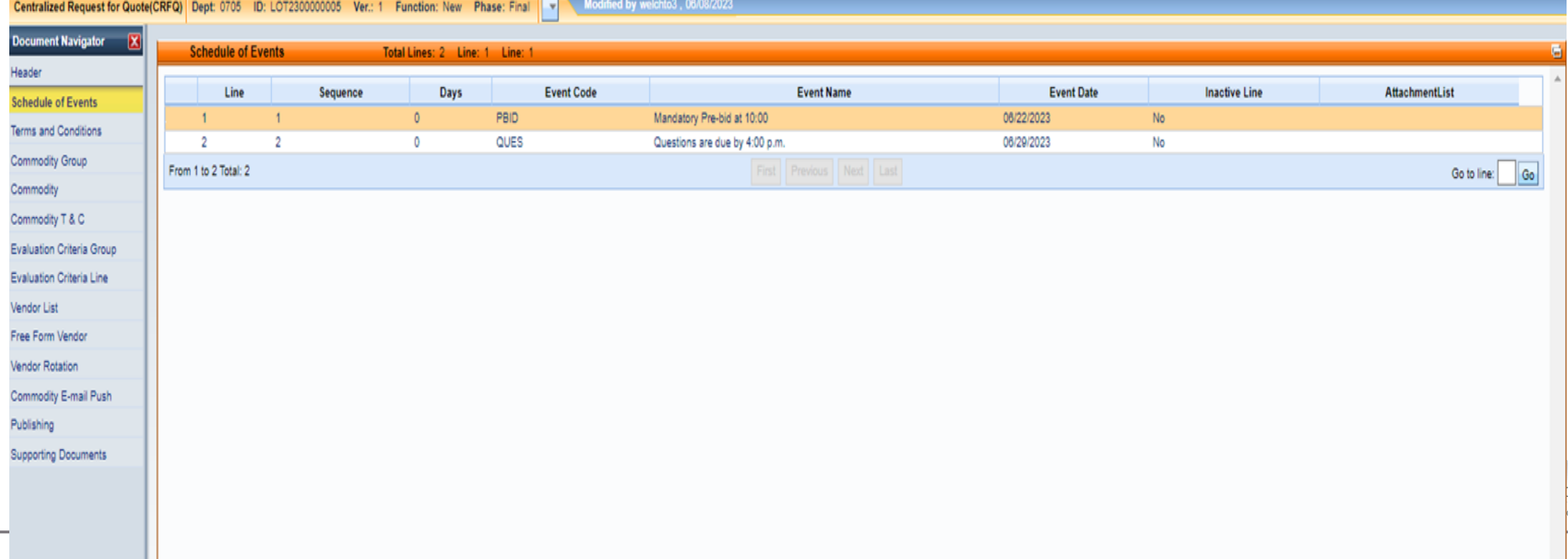

#### ■ Attaching the terms and conditions

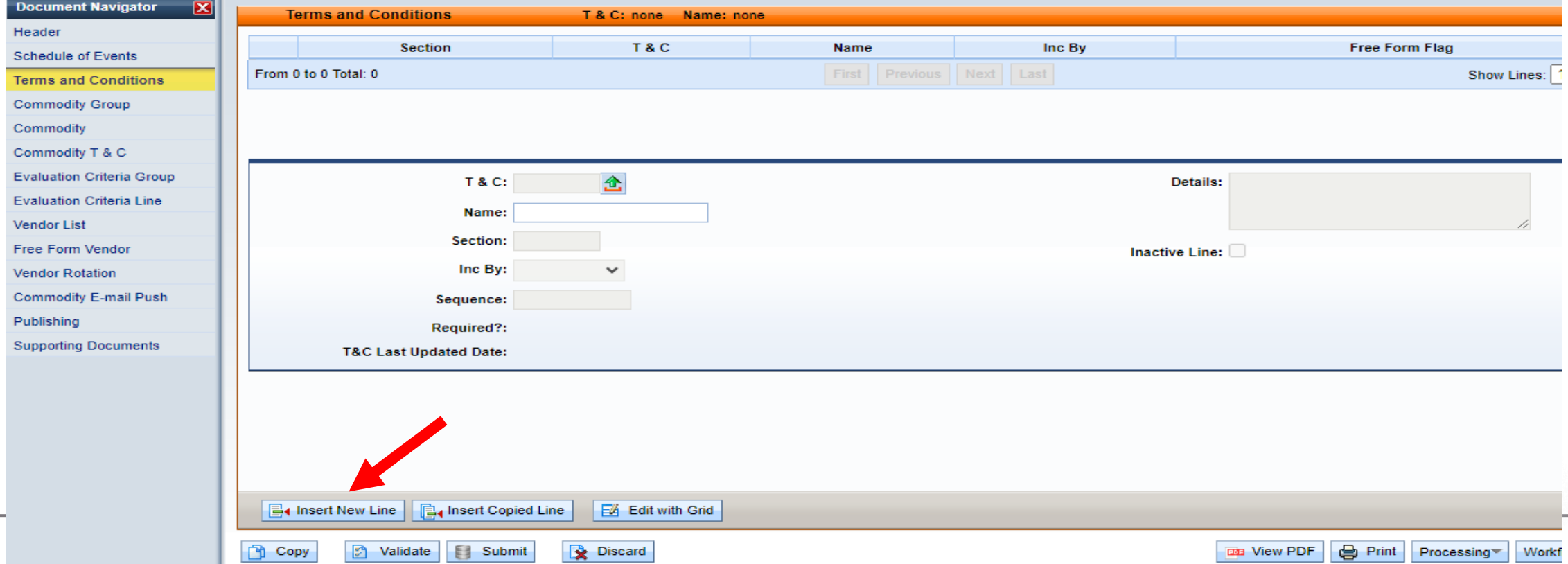

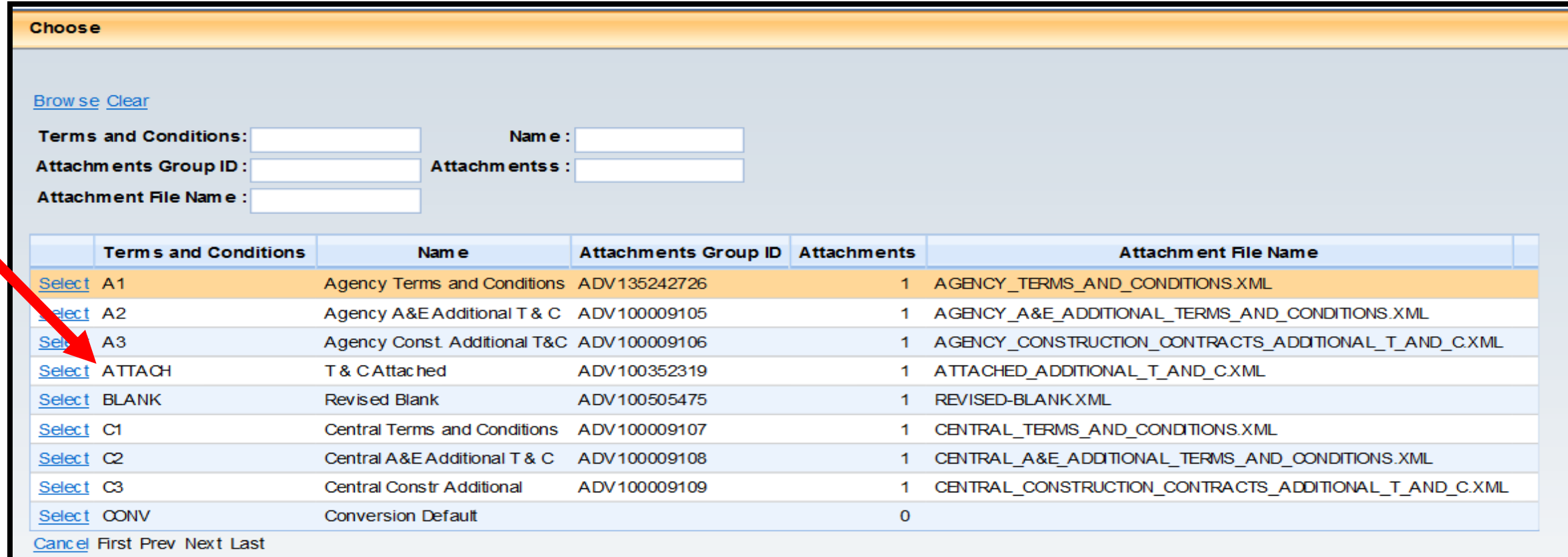

#### ■ The commodity line will copy forward from the requisition (CRQM or CRQS)

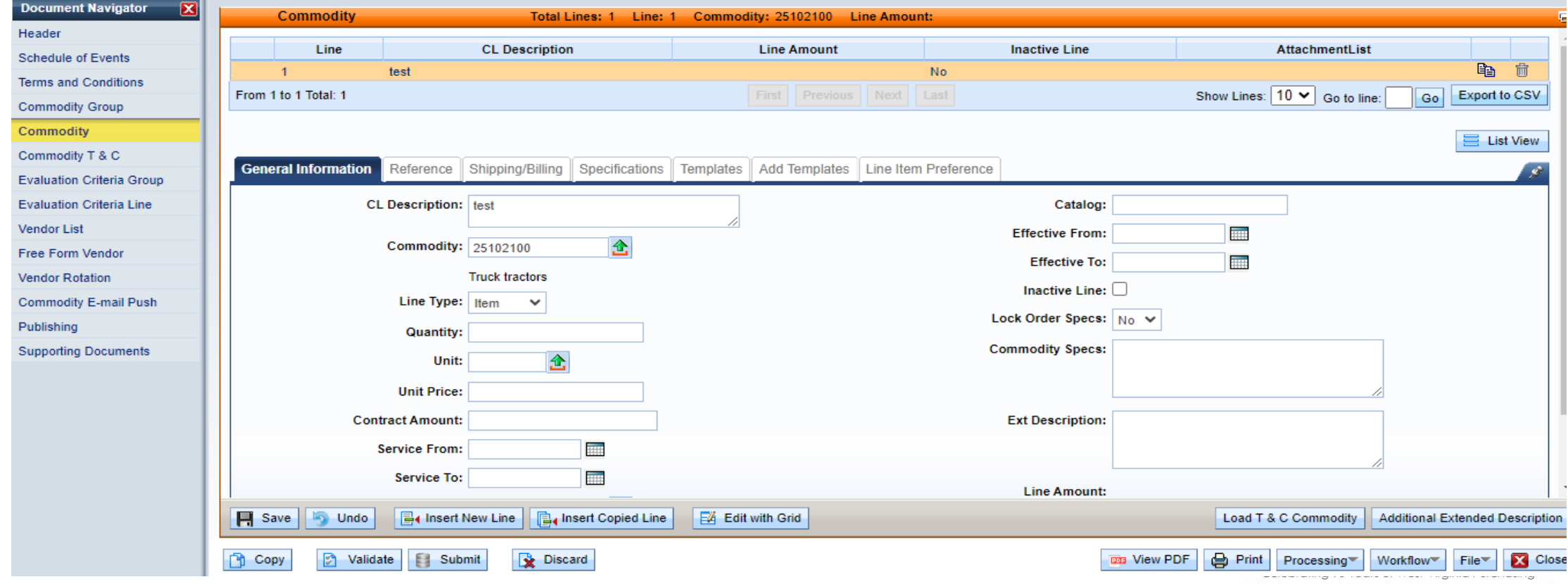

#### ■ Publishing Tab

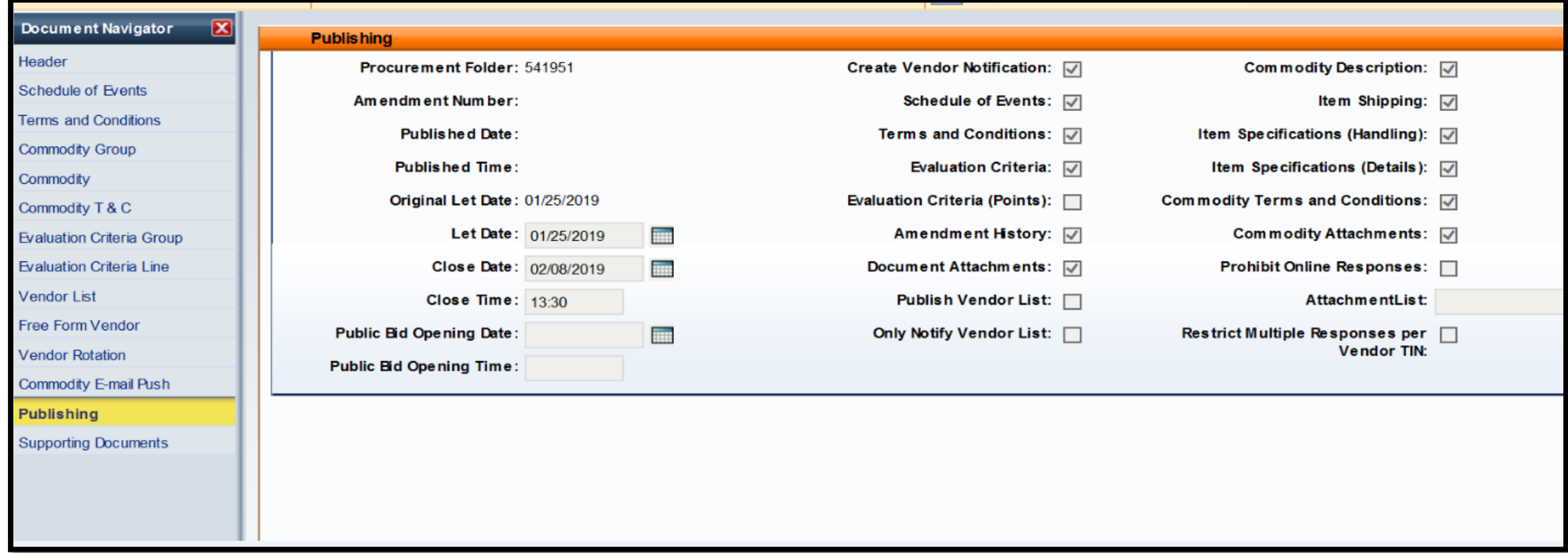

## **ADVERTISING THE RFQ**

■ Advertisement of RFQ in Vendor Self Service (VSS) within wvOASIS

- $\triangleright$  The solicitation will be advertised in the West Virginia Purchasing Bulletin, accessible to vendors through the Vendor Self Service in wvOASIS
- $\triangleright$  Vendors suggested by the Agency will be notified of the solicitation by an emailed letter

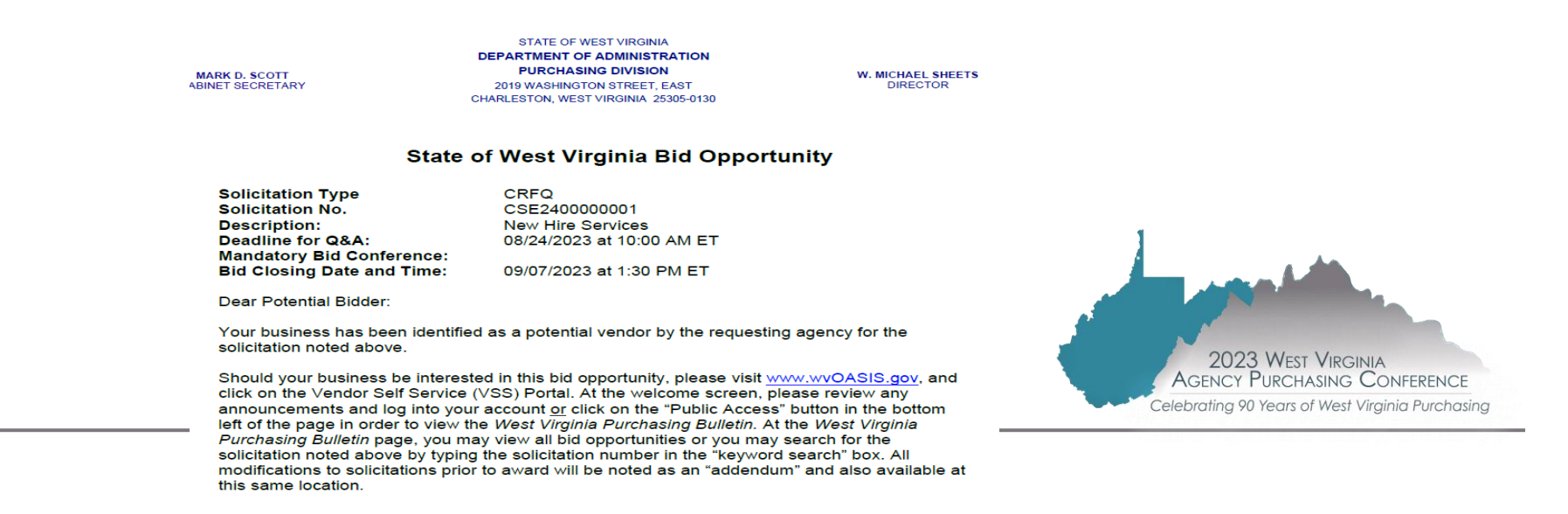

## **ADVERTISING THE RFQ**

■Bid opening date and time -

- ─Purchasing Division offices, Monday Friday at 1:30 pm (13:30)
- ─Agencies should avoid using this bid opening time for agency delegated solicitations
- ─Be mindful of holidays and allowing vendors ample time to respond to solicitations

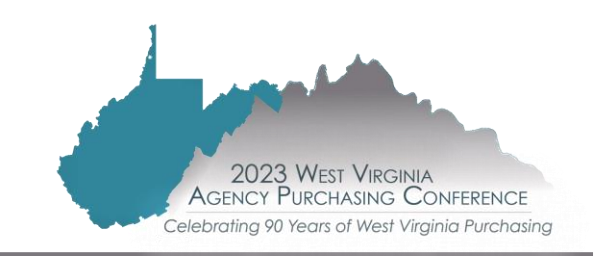

#### **AFTER THE RFQ IS PUBLISHED: HOW TO VIEW SOLICITATION IN VSS**

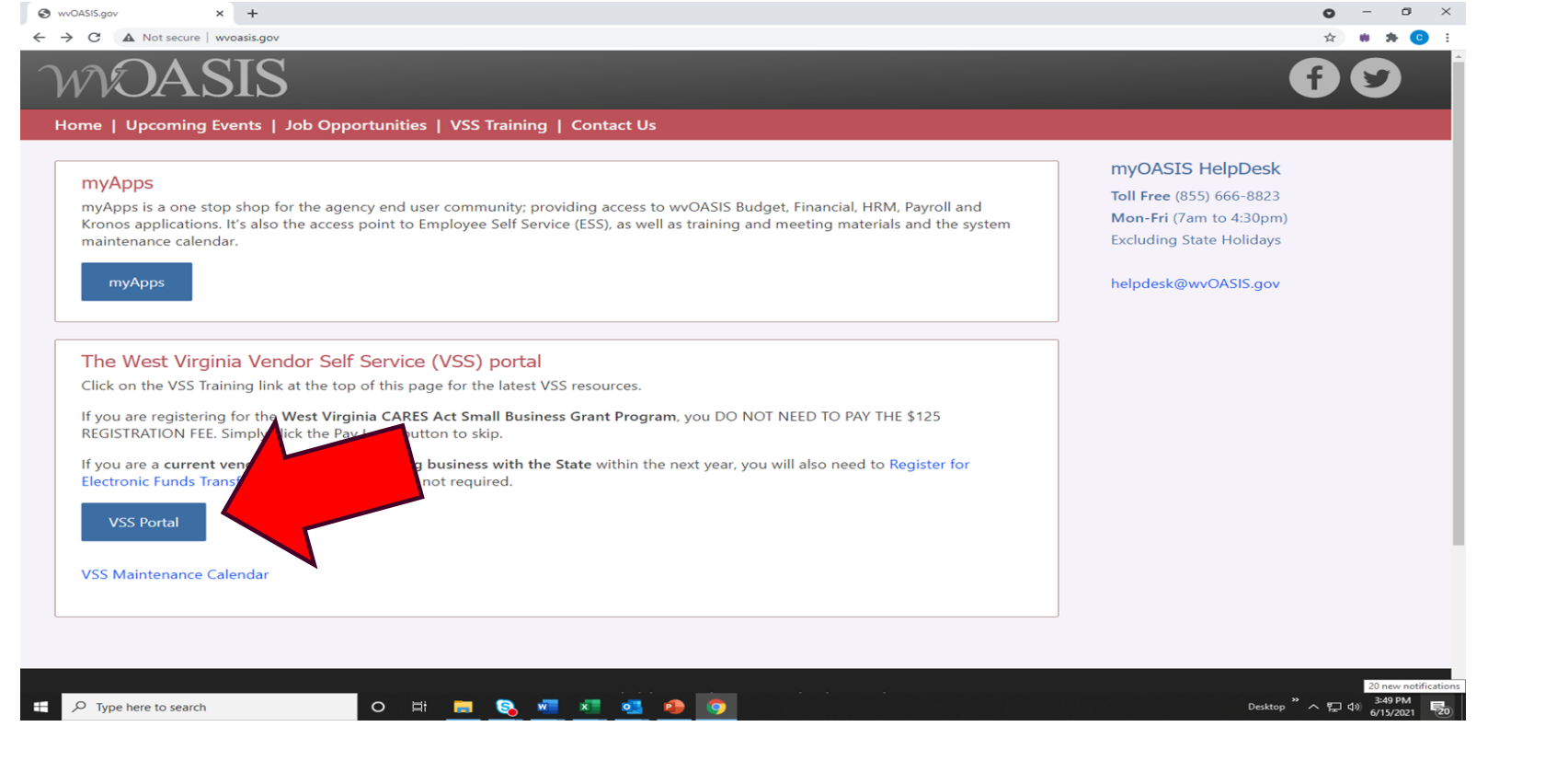

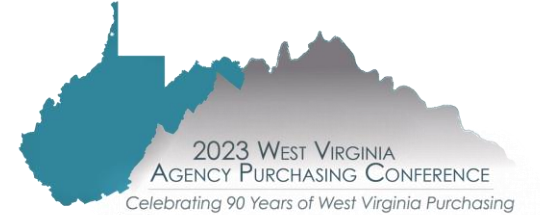

#### **AFTER THE RFQ IS PUBLISHED: HOW TO VIEW SOLICITATION IN VSS**

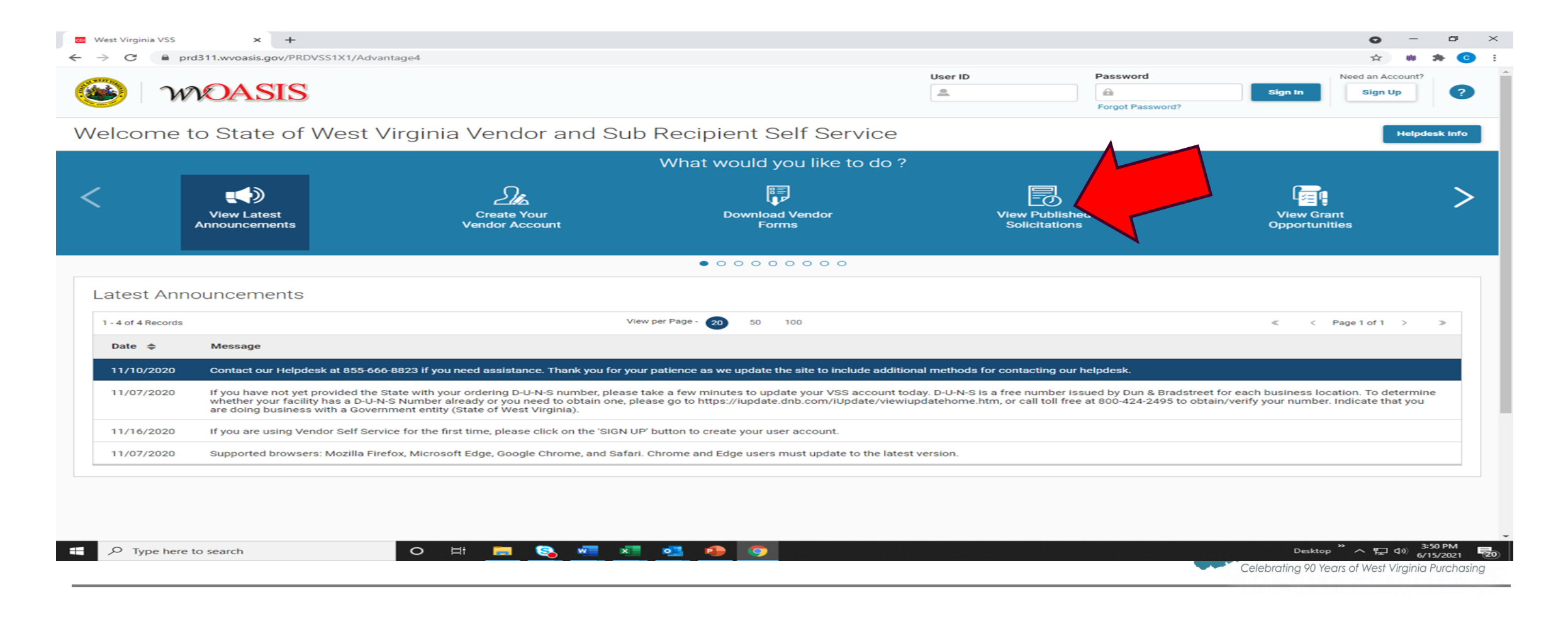

#### **AFTER THE RFQ IS PUBLISHED: HOW TO VIEW SOLICITATION IN VSS**

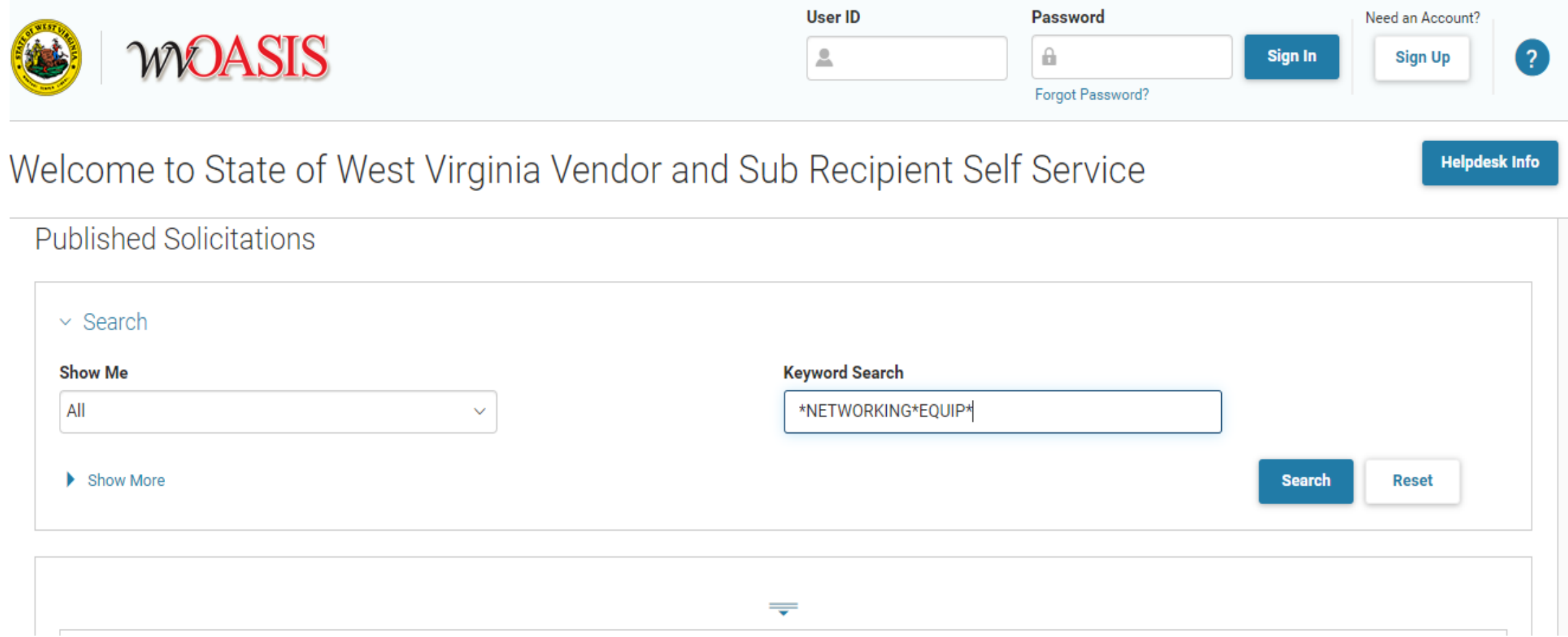

## **ADDENDA**

■ When is an addendum necessary?

- ─ Add, delete, or change specifications or attachments
- ─ Provide a copy of the pre-bid attendee list
- ─ Answer technical questions submitted during the bid process
- ─ Extend or alter dates and times
- ─ Any other change

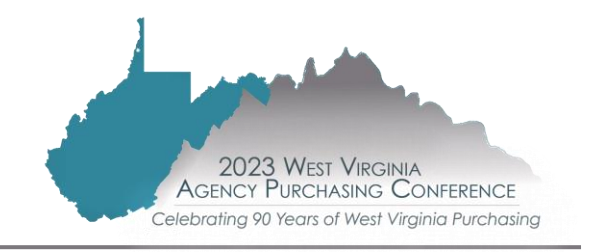

## **ADDENDA**

■ What should an agency submit as part of the addendum?

─ Agency's written request for change **≻Acts as authorization for Purchasing Division to act on behalf of** the agency

rating 90 Years of West Virginia Purchasing

─ Request may include: **≻New documents, changes, or noted deletions** ⮚Pre-bid attendee list (if applicable) ⮚Attachment with technical questions and answers **≻Revised or added sketches, drawings, charts, etc.** 

## **ADDENDA**

■ How is an addendum processed?

- ─ Agency submits request to Purchasing
- ─ Purchasing review
- ─ Addendum prepared by Purchasing
- ─ New addendum documents may include:
	- ⮚wvOASIS cover sheet
	- **≻Standard addendum form with applicable addendum category and** description of modification to solicitation
	- **≻Addendum Acknowledgement form**
	- $\triangleright$  Any supporting documentation

#### ─ Addendum is published in wvOASIS for vendors to download

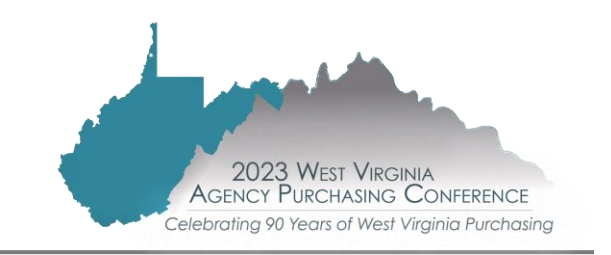

■ After the bid opening

─ The agency will download bids from the Purchasing Division's website

⮚[www.state.wv.us/admin/purchase/Bids](http://www.state.wv.us/admin/purchase/Bids)

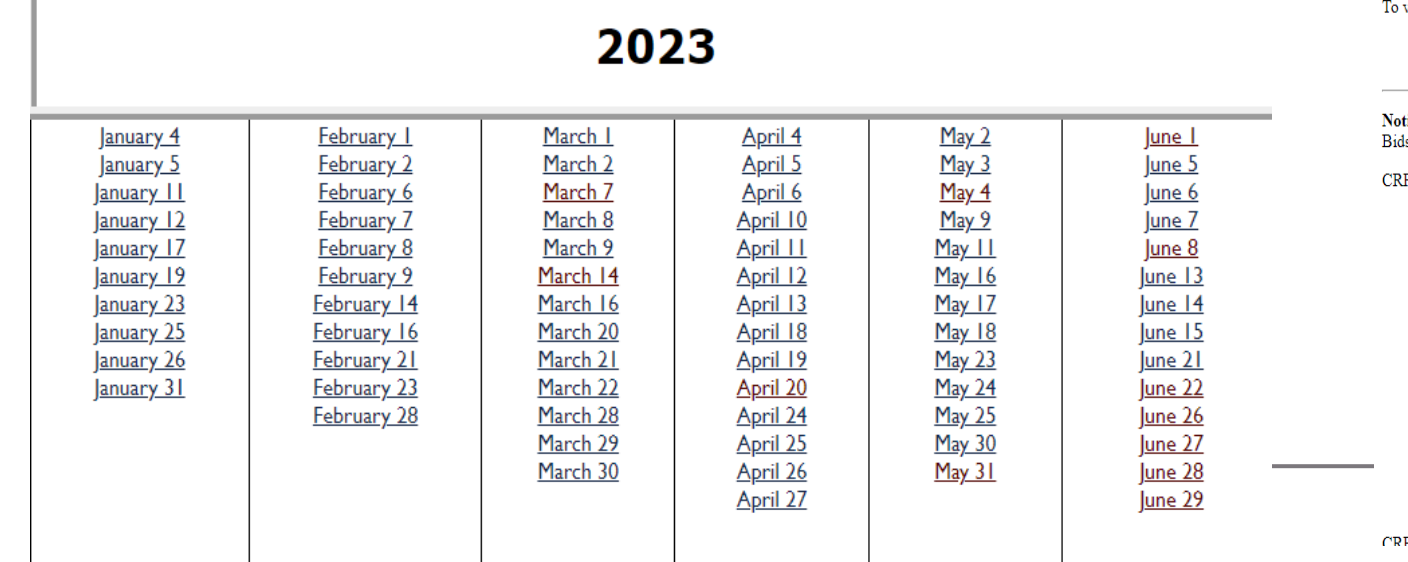

view and print the bids, you must have Adobe Reader installed on your PC. It is a free download

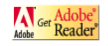

ice: File sizes may be large. Depending on your Internet connection, bids may take several minutes or longer to download. s shown on this page are in no particular order. The number represents the count, not ranking.

FQ: 0506\_MIS2300000003  $\cdot$  Bid 1

 $\cdot$  Bid 2  $-$  Bid 3 · Bid · • <u>Bid (</u>

• Bid S  $-$  Bid 1 · Bid 11  $-$  Bid 12  $-$  Bid 13

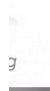

 $-$  Bid 14 EO: 0603 ADT2300000030

#### ■ Things to Do

- ─ Check the vendor's math
- If there was a mandatory pre-bid meeting, did lowest bidder attend?
- $-$  If an addendum was issued for the solicitation, did the vendor provide a signed addendum acknowledgement form with his or her bid?
- ─ Did the vendor use the correct pricing page?
- ─ Did the vendor propose alternate terms and conditions? If so, please note on the recommendation to award.
	- $\triangleright$  Only get WV-96 if alternate terms and conditions conflict with state's
- $\overline{\phantom{a}}$  Is there firm, fixed pricing?

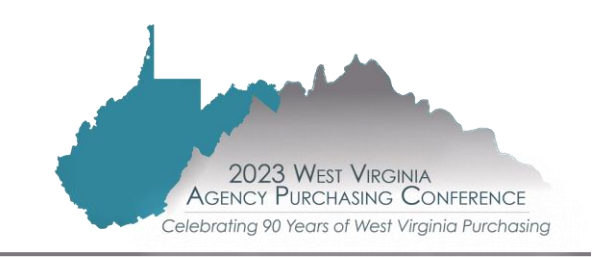

#### ■ Special Circumstances

- ─ Tie bids (both Agency and Central procurements handled by Purchasing Division)
	- $\triangleright$  Resolved through any impartial method
		- o Best and final offer
		- o Flip of a coin
		- o Draw of a card

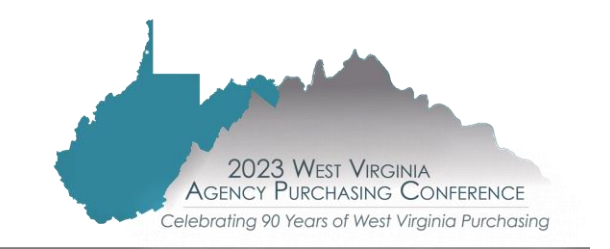

#### Friday, September 1, 2023, at 10:00 AM

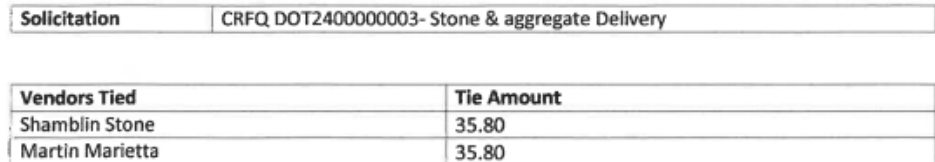

Item tied Class 10 Aggregate D1 Haynes Branch

**Guidelines** 

Everyone present at the meeting will sign in on the Sign In Sheet. Once everyone has signed in the buyer will designate one vendor as "heads" (the side of the coin with a face) and the other vendor will be "tails" (the side without a face). This information will be documented in writing and will not change.

The coin will be flipped in the air and will land on the table. The side of the coin facing up will determine the winner of the tie.

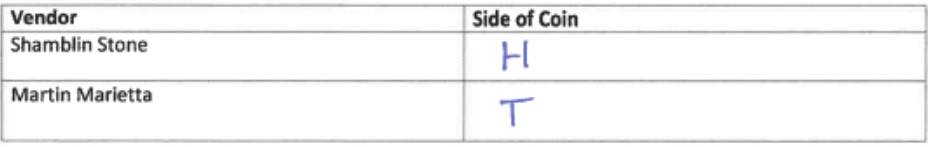

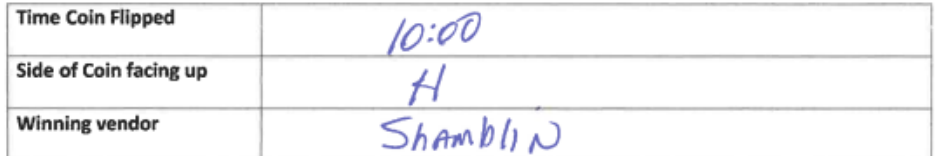

#### Friday, September 1, 2023, at 10:00 AM

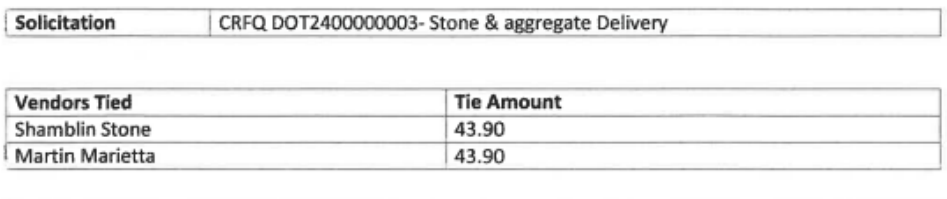

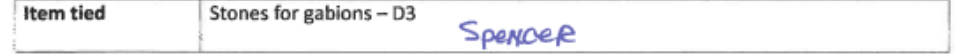

#### Guidelines

Everyone present at the meeting will sign in on the Sign In Sheet. Once everyone has signed in the buyer will designate one vendor as "heads" (the side of the coin with a face) and the other vendor will be "tails" (the side without a face). This information will be documented in writing and will not change.

The coin will be flipped in the air and will land on the table. The side of the coin facing up will determine the winner of the tie.

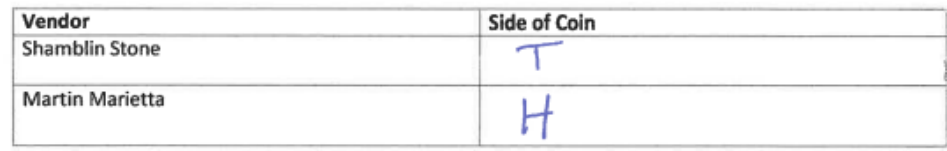

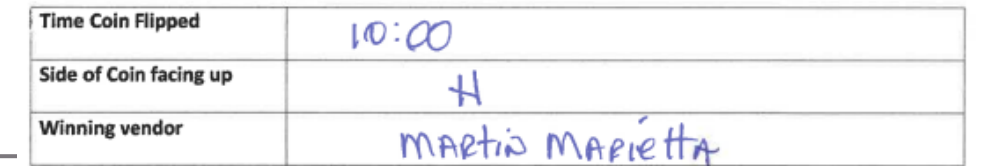

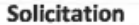

CRFQ DOT2400000003 Stone and Aggregate Materials and Delivery by Vendor

**Vendors Tied** 

(A) Vantacore Partners

(B) Hog Lick Aggregates

(C) Ohio River Aggregates

Guidelines

Everyone present at the meeting will sign in on the Sign In Sheet. Once everyone has signed in the buyer will place a sheet of paper on the table representing each company. The buyer will shuffle the deck of cards and place a card face up on each sheet of paper. The vendor with the highest card will win the tie breaker.

The order of cards from lowest to highest are -

2, 3, 4, 5, 6, 7, 8, 9, 10, Jack, Queen, King, Ace (Jokers will be removed from the deck)

In the event that two or more vendors receive the same value card, a second card will be draw for each affected vendor.

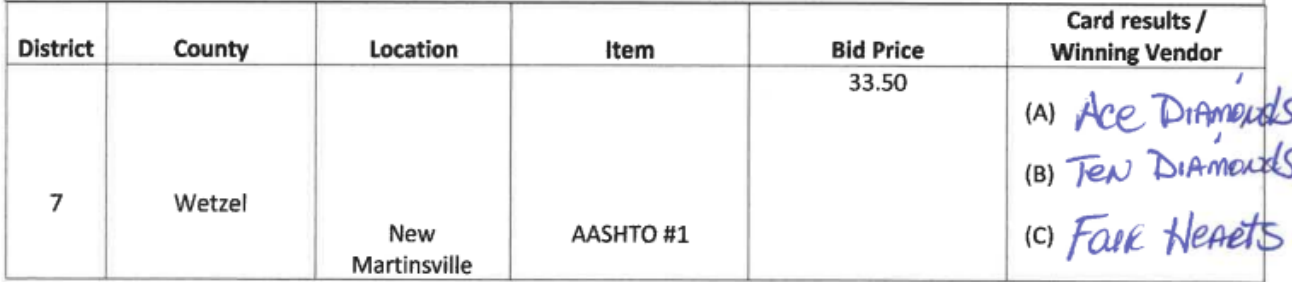

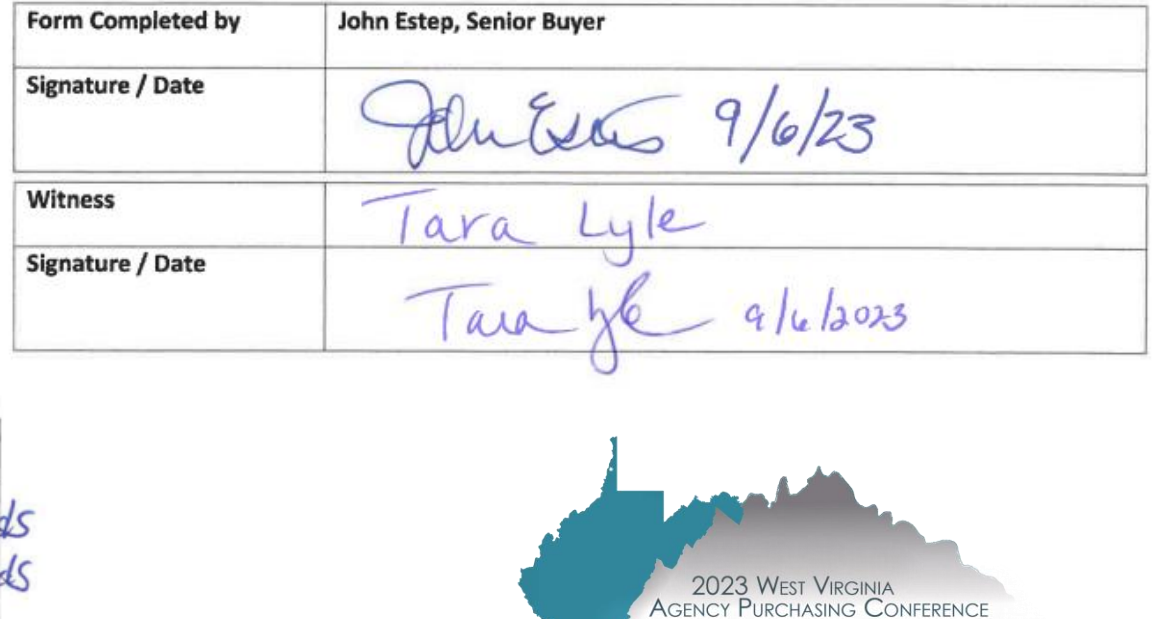

Celebrating 90 Years of West Virginia Purchasing

#### **Erroneous bids**

- A vendor's request to have a bid rejected must be received in writing **within five days of the bid opening – procedures for withdrawing a bid found in Legislative Rule §148CSR1**
- $\blacksquare$  If a vendor requests to have their bid rejected

6.3.f. The Director may reject a bid that a vendor declares to be erroneous after the bid opening, but otherwise appears to be responsive, if all of the following conditions exist: (1) An error was made; (2) The error materially affected the bid; (3) Rejection of the bid would not cause a hardship on the State spending unit involved, other than losing an opportunity to receive commodities, services or printing at a reduced cost; and (4) Enforcement of the part of the bid in error would be unconscionable. In order for the Director to reject a bid under this subsection, the public file must contain documented evidence that all of the conditions set forth in this subdivision exist.

#### ■ Special Circumstances

- ─ Clarification
	- $\triangleright$  Purchasing Division handles this
	- $\triangleright$  Only used to clarify a vendor's proposal, not change it
	- $\triangleright$  Don't ask for clarification if it's clear the vendor did not meet a specification
	- $\triangleright$  Poor clarification can hurt instead of help. Use as few words as possible (Example: yes/no)

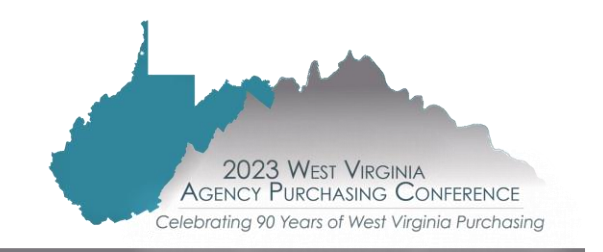

- $\blacksquare$  Agency has determined the awarded vendor
	- ─ Submit a Recommendation for Award to the Purchasing Division buyer
		- ⮚<http://www.state.wv.us/admin/purchase/forms.html> (#7 under Agency Forms)
	- ─ Check that the recommended vendor meets all mandatory specifications
	- ─ State whether the vendor provided the lowest cost
	- ─ If recommended vendor is not the low bid, explain why the low bid did not receive the award (i.e. low bidder missed a mandatory specification, why, where)
	- ─ Provide a signed Non-Conflict of Interest form
	- ─ Failure to timely review bids and recommend an award may result in bid expiration, project delays, longer procurement process and/or cancellation

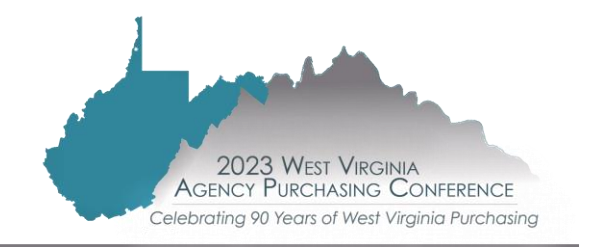

- If awarding to "Other Than Lowest Bid"
- $\triangleright$  List the name of the vendor and what specification was missed

[X] Other Than Lowest Bid: By signing below, the procurement officer certifies that bids have been properly evaluated and recommends award to Dunder Mifflin Paper Company as the lowest responsible bidder meeting the required specifications. Award to the lowest bid was not made due to disqualifications described in more detail below:

> List Vendor # Name – The Michael Scott Paper Company Reason for Disqualification/Missed specification: Specification 3.1.1 Carton must contain a minimum of 5,000 sheets of paper.

Vendor's carton contains 4,000 sheets of paper per their bid comments. The vendor did not meet a mandatory specification and their bid has been disqualified.

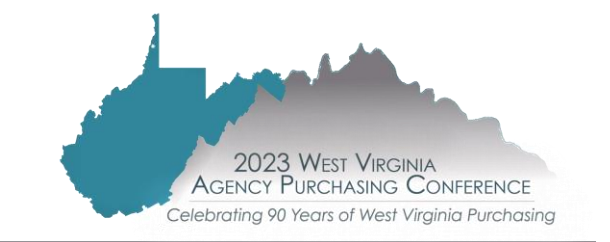

## **VERIFICATION SEARCHES**

#### ■ VCUST table

─ Fee and Vendor Compliance Holds

▶ Search here for Unemployment Insurance and Federal Debarred

 $\triangleright$  "No" indicates that there are no Holds for the respective agency

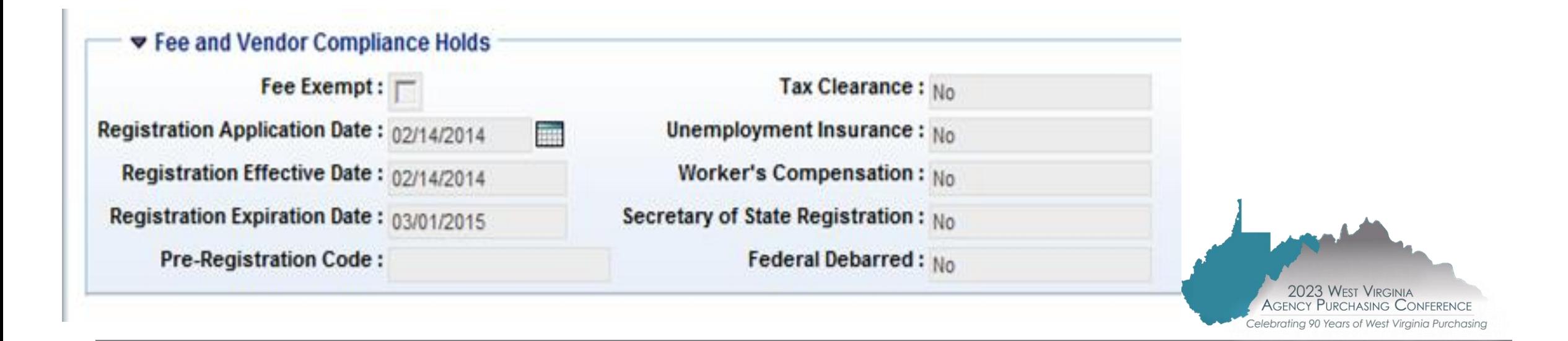

## **VERIFICATION SEARCHES**

#### ■ Check "Prevent New Orders" Tab in VCUST

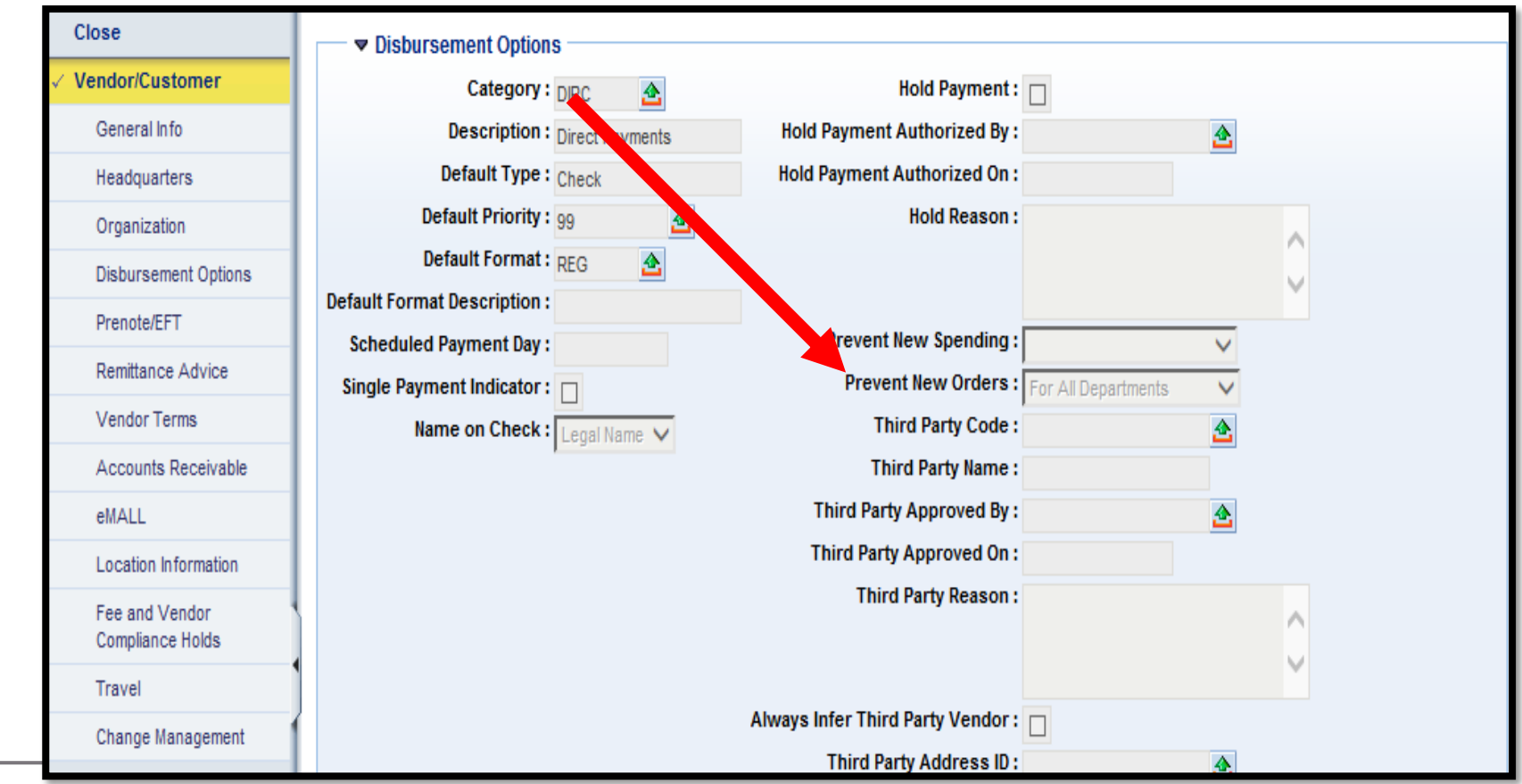

#### **VERIFICATION SEARCHES SECRETARY OF STATE**

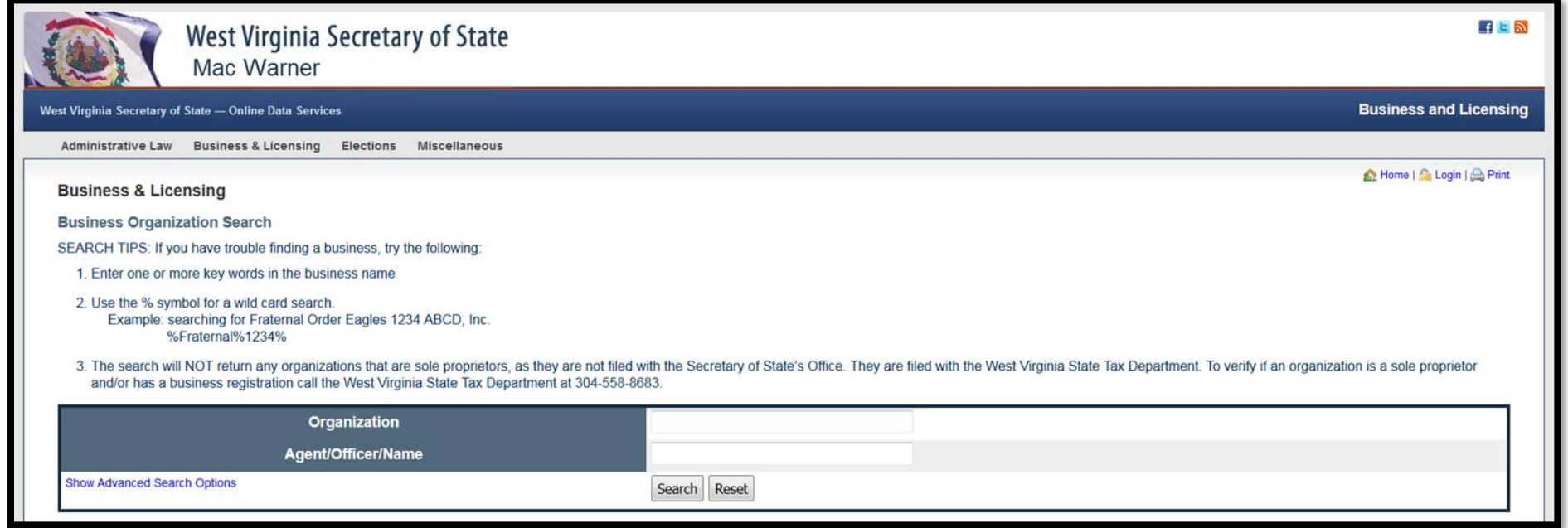

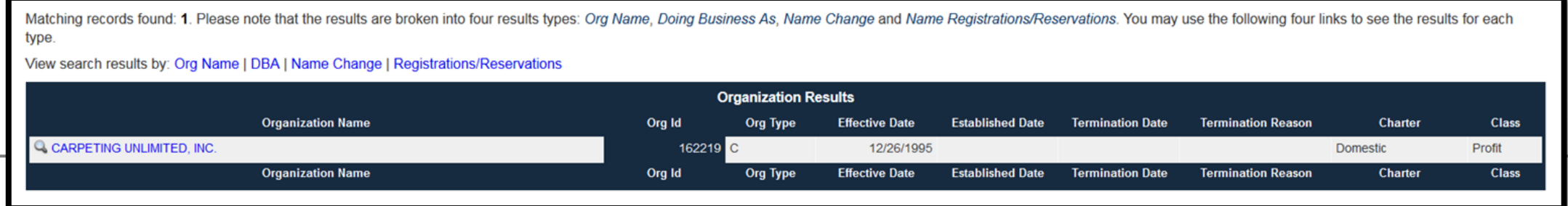

#### **VERIFICATION SEARCHES WEST VIRGINIA DEBARRED VENDOR LIST**

- ■Purchasing Division maintains a West Virginia Debarred Vendor List
	- ─Be aware of who these vendors are

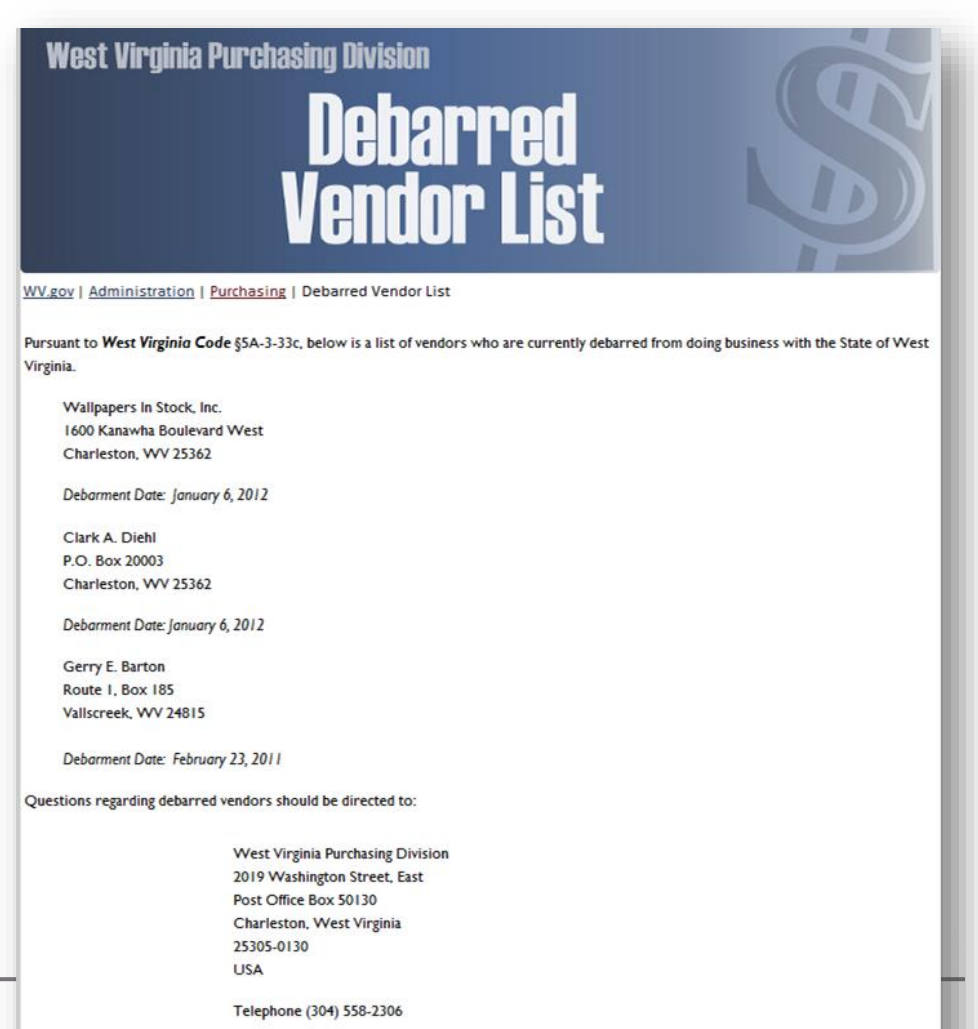

#### **VERIFICATION SEARCHES RECOMMENDATION TO AWARD**

WV-50 Rev 1/20/2023

**Manual Search Verifications:** By signing below the procurement officer certifies that he or she has verified that:

- $[X]$ **Vendor is in compliance** with the Secretary of State requirements for business registration (or is not required to register with that office or has obtained the necessary exemption), that the vendor is not identified as a debarred vendor within the Federal SAM system, and that the vendor is not listed on the West Virginia Purchasing Division's list of debarred vendors.
- Vendor is not in compliance with the Secretary of State requirements for business  $\sqrt{1}$ registration and this will need to remedied before contract award.

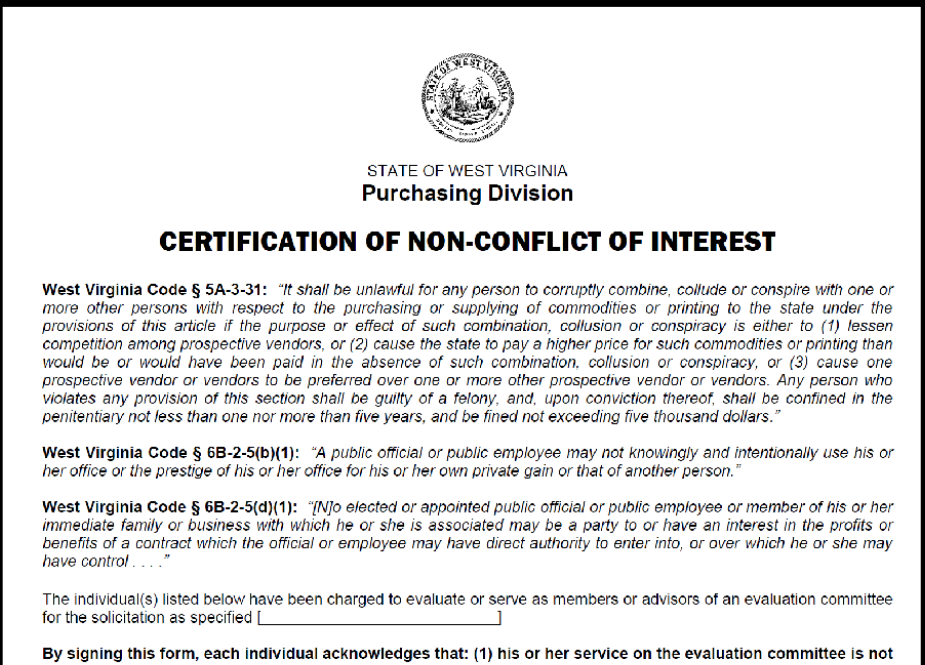

in violation of West Virginia Code § 5A-3-31, § 6B-2-5, or any other relevant code section; (2) his or her service on the evaluation committee does not create a conflict of interest with any of the participating vendors; and (3) he or she has not had or will not have contact relating to the solicitation identified above with any participating vendors between the time of the bid opening and the award recommendation without prior approval of the **Purchasing Division.** 

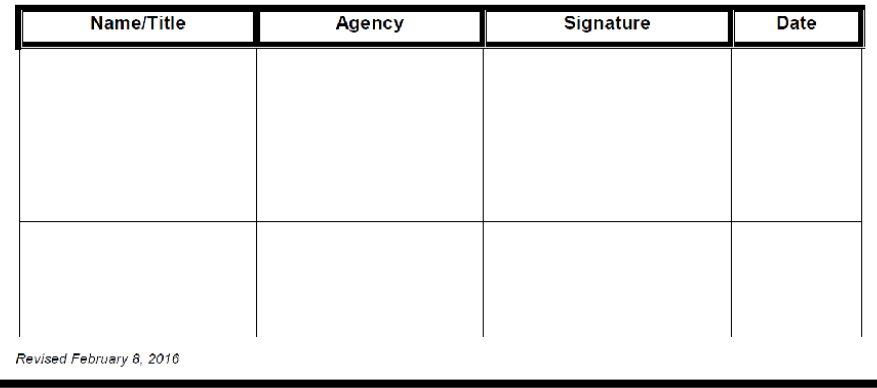

■ Non-Conflict of Interest

- ─ Applies to all transaction types (CPO, CMA, CCT)
- ─ Certifies that the evaluator has no conflict of interest with a vendor
- ─ If the evaluator is not the agency's procurement officer, the procurement officer must also sign the non-conflict form

#### **PURCHASE ORDER APPROVAL AND ENCUMBRANCE**

#### ■ Approval –

─ Document approved through levels in workflow

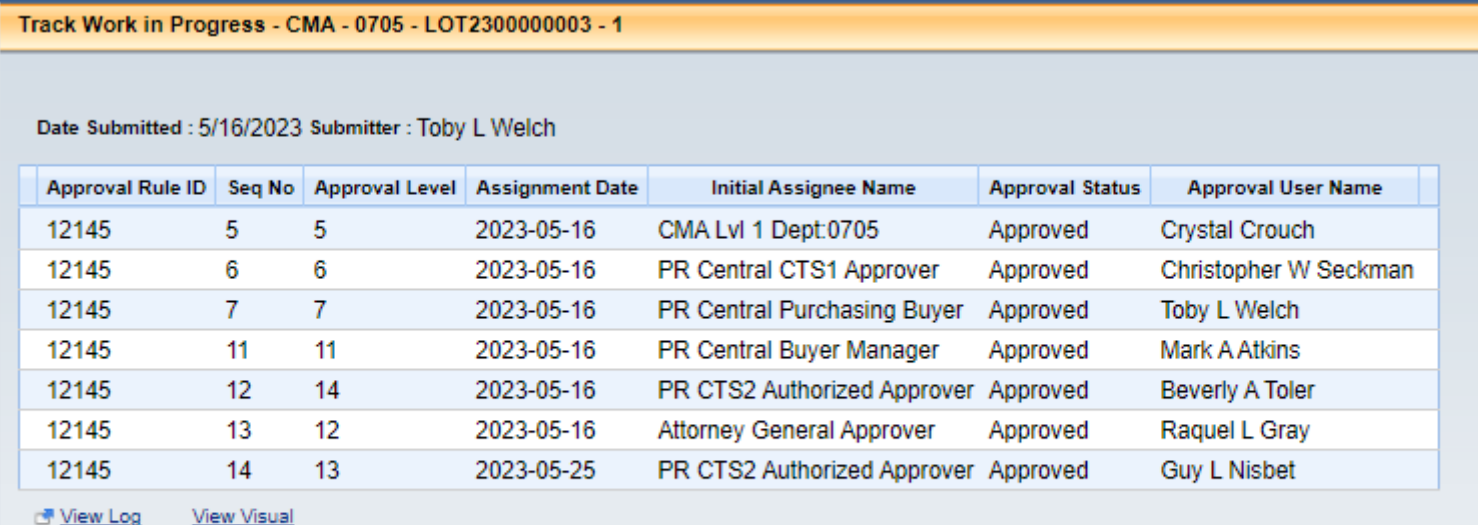

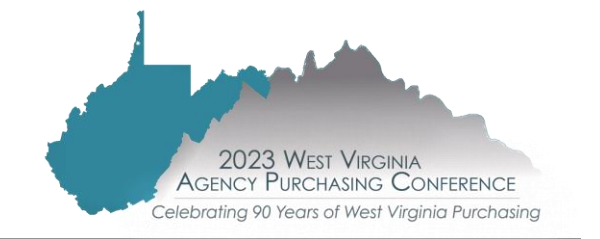

#### **PURCHASE ORDER APPROVAL AND ENCUMBRANCE**

#### $\blacksquare$  Approval –

- ─ Buyer initials and sends contract file to Buyer Supervisor/Assistant Director/Director for review and approval
- ─ Purchase Order reviewed by Business and Technical Services (BTS) section to check form and ensures the agency has the appropriate funds to make the specific purchase
- ─ Purchase Order sent to the Attorney General's Office for review and approval as to form
- ─ Returned to BTS section for final approval and encumbrance of the contract

#### ■ Contract commencement

- ─ Encumbrance date is the earliest date a vendor may commence work
- ─ No vendor shall begin any work until an encumbered contract has been processed by the Purchasing Division

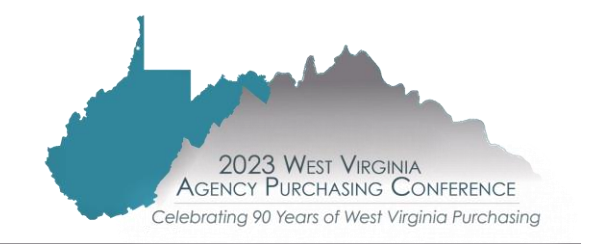

## **PROTEST PERIOD**

#### ■ Two Types

─ Specifications

 $\triangleright$  Must be submitted in writing to the Purchasing Director at least five days before the bid opening

- ─ Award
	- $\triangleright$  Must be submitted in writing to the Purchasing Director within five days of the award of the contract / purchase order
- Protests have not been delegated to the agency. All protests, regardless of dollar amount, should be directed to the Purchasing Division. A protest incorrectly delivered to the spending unit will not be considered received until it reaches the Purchasing Division.

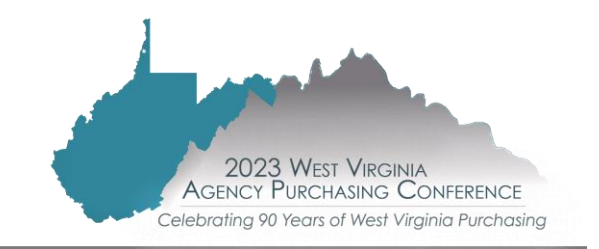

## **VENDOR PERFORMANCE**

#### ■ How to address vendor problems related to contracts

- When a vendor fails to meet contract requirements satisfactorily, the agency is encouraged to contact that vendor and voice its concerns
- 

─ The agency must document all efforts made to resolve the problem ─The agency's designated procurement officer should prepare the Vendor Performance Notification Form (WV-82) form and Vendor Non-Performance/Contract Breach Demand Letter Template (WV-82A)

- ─ submit it to the Purchasing Division buyer with supporting documentation/correspondence
- ─ Agency will be advised of any action or resolution

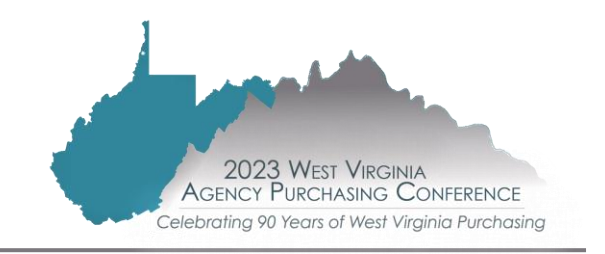

## **RESOURCES**

- ◼ Purchasing Division Procedures Handbook
	- ─ [www.state.wv.us/admin/purchase/Handbook](http://www.state.wv.us/admin/purchase/Handbook)
		- $\triangleright$  Section 3 Acquisition Planning
		- ⮚ Section 5 Agency Delegated Acquisition Procedures (Purchases \$50,000 or Less)
		- ⮚ Section 6 Central Acquisition Procedures (Purchases Exceeding \$50,000)
		- $\triangleright$  Appendix B The Purchasing Decision Path
		- $\triangleright$  Appendix A Mandatory Pre-Bid Sign-in sheet (Frequently Used Links)
		- $\triangleright$  Appendix E Agency process checklists
- Agency Resource Modules
	- ─ [www.state.wv.us/admin/purchase/training/modules.html](http://www.state.wv.us/admin/purchase/training/modules.html)
- Purchasing Division's wvOASIS page
	- ─ [www.state.wv.us/admin/purchase/oasis.html](http://www.state.wv.us/admin/purchase/oasis.html)

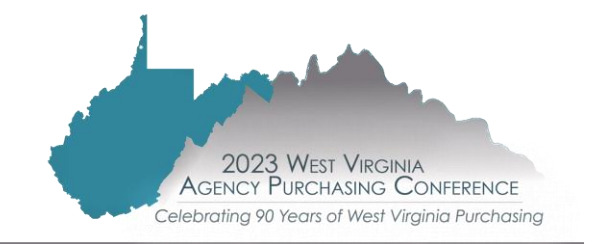

## **CONTACT US**

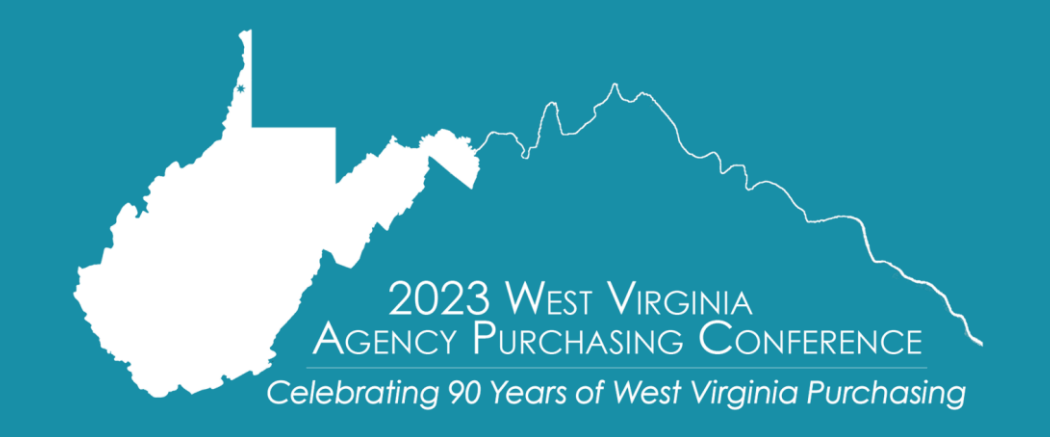

**Crystal Hustead, Senior Buyer** Crystal.G.Hustead@wv.gov